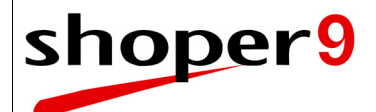

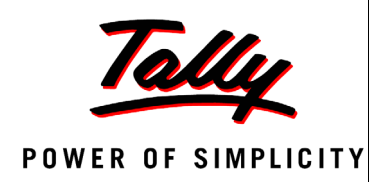

# **Shoper 9 HO Series A Release 2.7**

# **Release Notes**

**Updated On:** June 09, 2014 **Published By:** Tally Solutions Pvt. Ltd.

The information contained in this document is current as of the date of publication and subject to change. Because Tally must respond to changing market conditions, it should not be interpreted to be a commitment on the part of Tally, and Tally cannot guarantee the accuracy of any information presented after the date of publication. The information provided herein is general, not according to individual circumstances, and is not intended to substitute for informed professional advice.

This document is for informational purposes only. TALLY MAKES NO WARRANTIES, EXPRESS OR IMPLIED, IN THIS DOCUMENT AND SHALL NOT BE LIABLE FOR LOSS OR DAMAGE OF WHATEVER NATURE, ARISING OUT OF, OR IN CONNECTION WITH THE USE OF OR INABILITY TO USE THE CONTENT OF THIS PUBLICATION, AND/OR ANY CONDUCT UNDERTAKEN BY PLACING RELIANCE ON THE CONTENTS OF THIS PUBLICATION.

Complying with all applicable copyright and other intellectual property laws is the responsibility of the user. All rights including copyrights, rights of translation, etc., are vested exclusively with TALLY SOLUTIONS PRIVATE LIMITED. No part of this document may be reproduced, translated, revised, stored in, or introduced into a retrieval system, or transmitted in any form, by any means (electronic, mechanical, photocopying, recording, or otherwise), or for any purpose, without the express written permission of Tally Solutions Pvt. Ltd.

Tally may have patents, patent applications, trademarks, copyrights, or other intellectual property rights covering subject matter in this document. Except as expressly provided in any written licence agreement from Tally, the furnishing of this document does not give you any licence to these patents, trademarks, copyrights, or other intellectual property.

© 2014 Tally Solutions Pvt. Ltd. All rights reserved.

Tally, Tally 9, Tally9, Tally.ERP, Tally.ERP 9, Tally.Server 9, Shoper POS, Shoper HO, Shoper 9, Shoper 9 POS, Shoper 9 HO, Shoper, TallyDeveloper, Tally Developer, Tally.Developer 9, Tally.NET, Tally Development Environment, Tally Extender, Tally Integrator, Tally Integrated Network, Tally Service Partner, TallyAcademy & Power of Simplicity are either registered trademarks or trademarks of Tally Solutions Pvt. Ltd. in India and/or other countries. All other trademarks are properties of their respective owners.

Version: Shoper 9 HO Series A Release 2.7 – Release Notes/June 2014

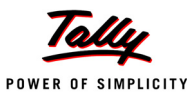

#### **Contents**

#### Release 2.7

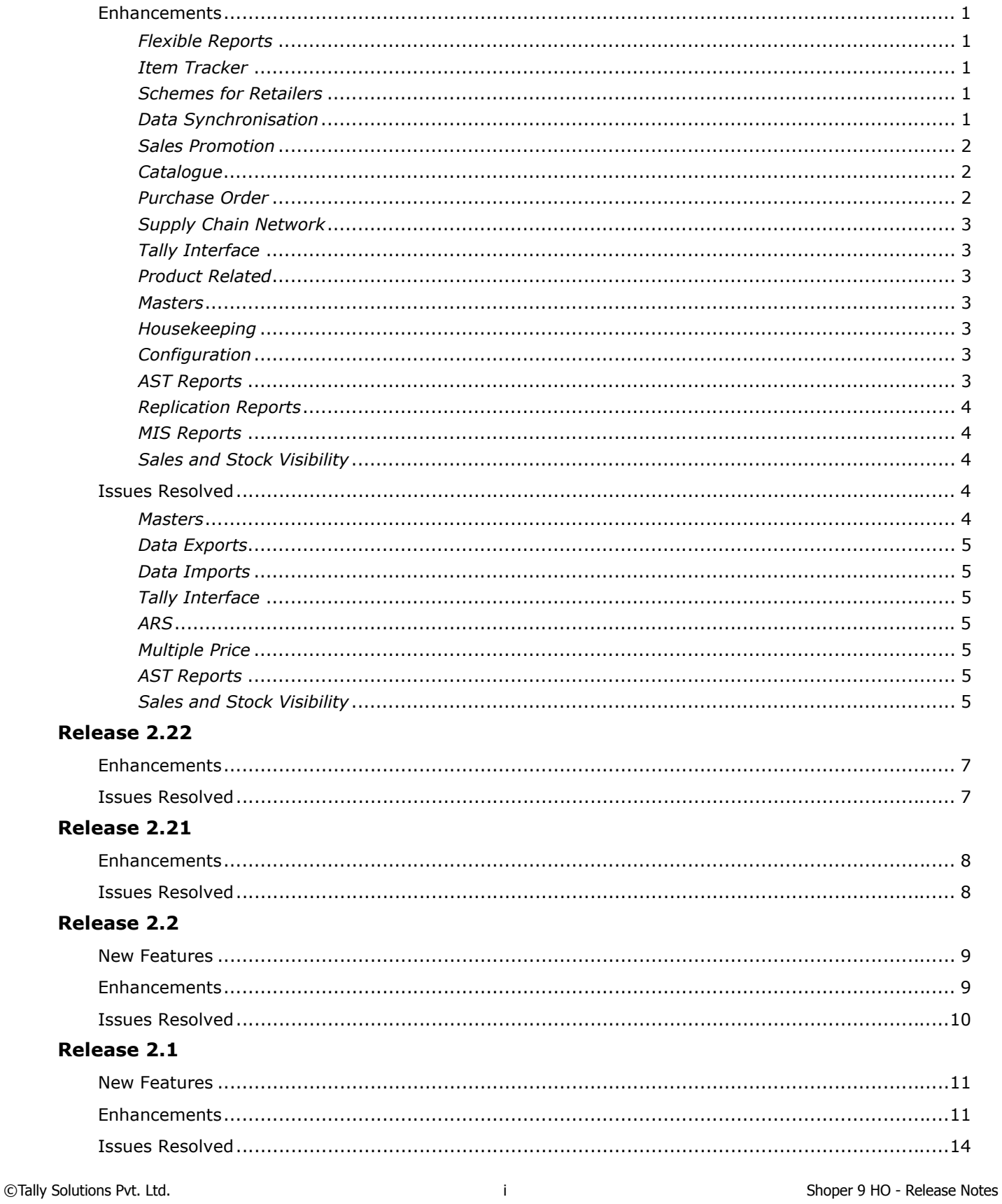

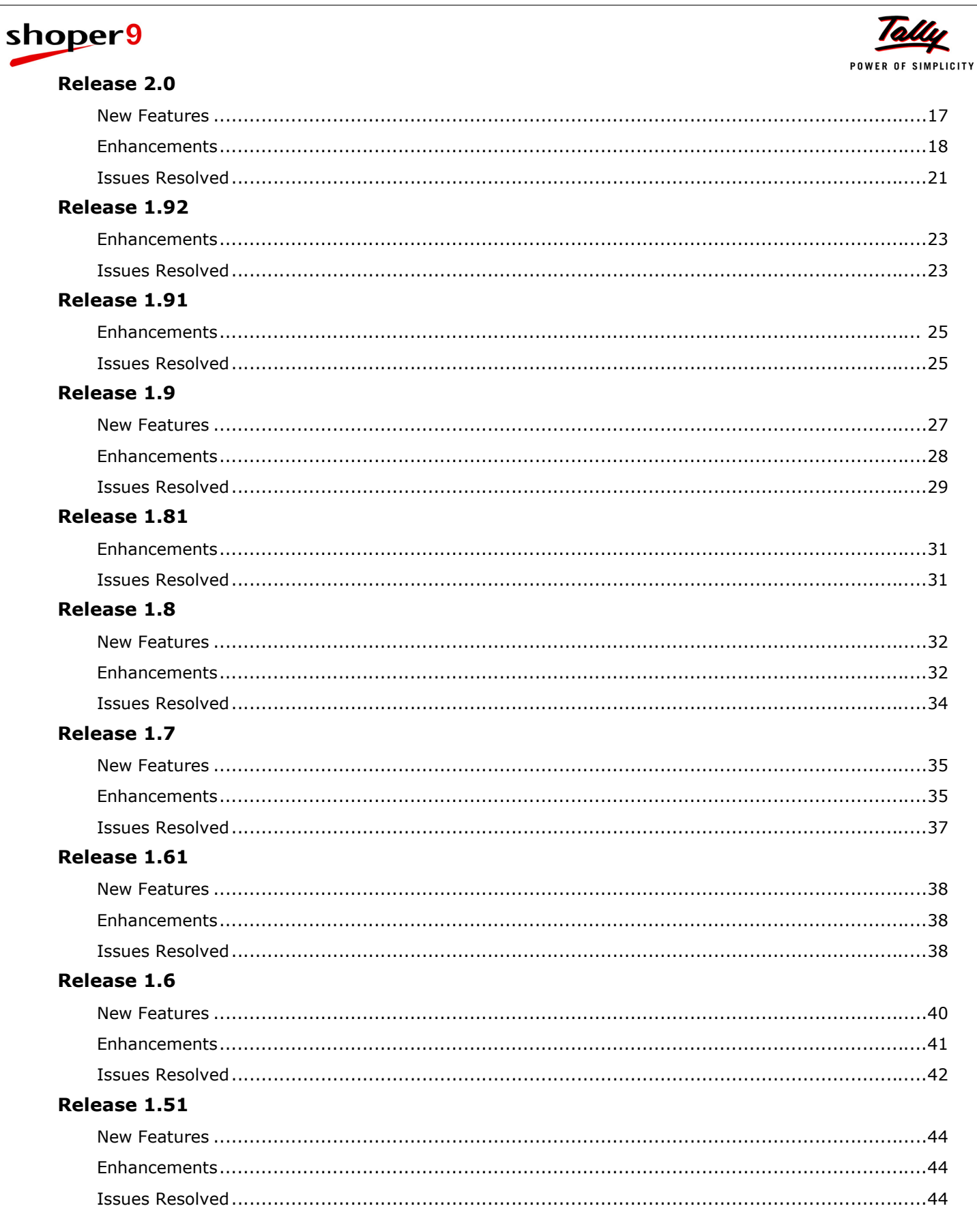

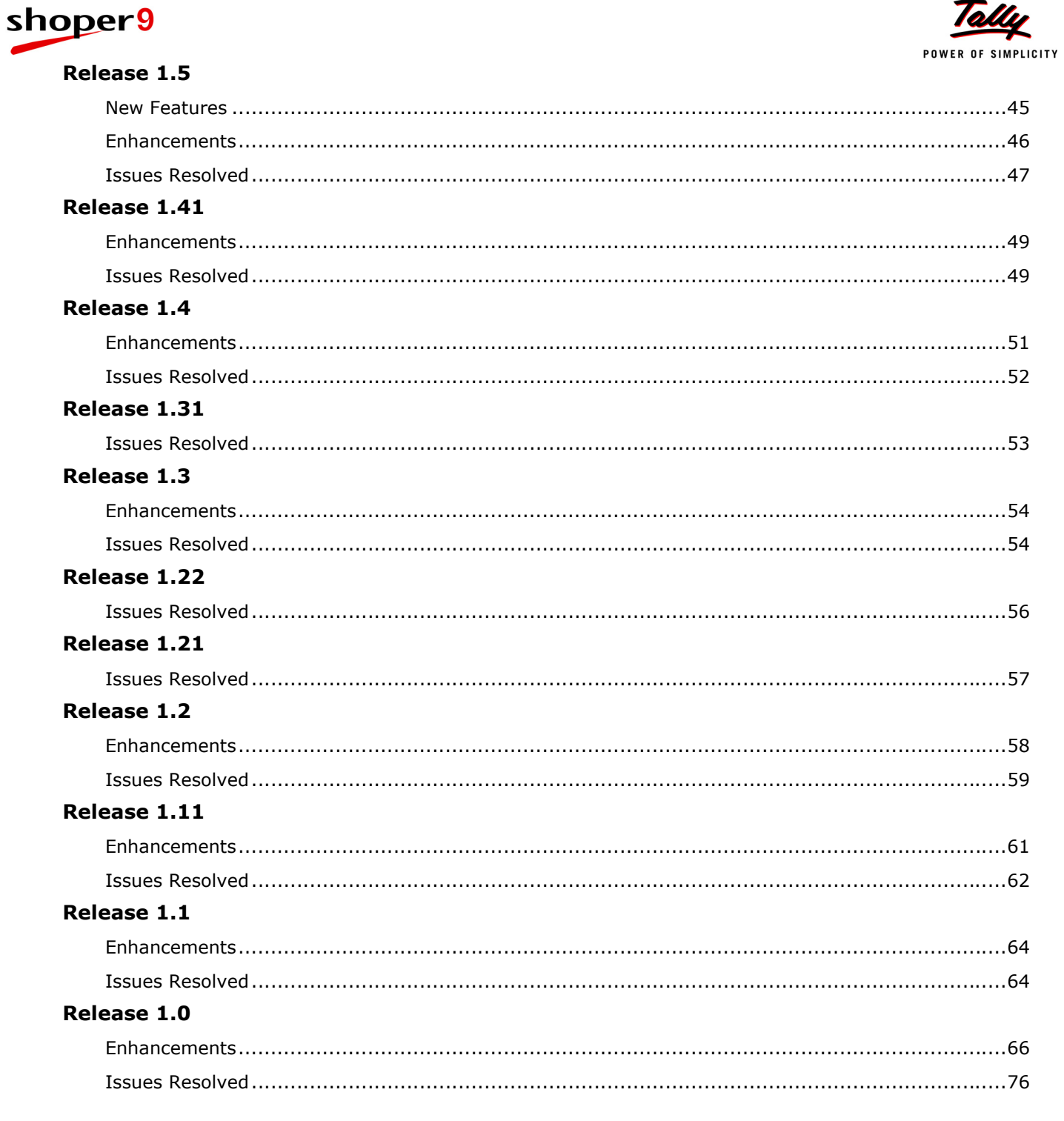

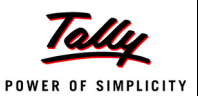

# <span id="page-5-0"></span>**Release 2.7**

## <span id="page-5-1"></span>*Enhancements*

#### <span id="page-5-2"></span>**Flexible Reports**

- Flexible Reports facilitates viewing of reports in Shoper 9 HO via Web browsers
- The user friendly report designer options, allow creation of reports by simply dragging and dropping the data elements (columns) on the user interface
- Options are provided to display transactions report with details of Serial Number/IMEI Number.
- Facilitates selection of relevant data elements (columns) on stock details, sales and other transaction details
- Facility for pivoting a field for the report
- Facility to use data filters for further refinement
- Facility to disable/enable subtotals
- User level restrictions for data access based on geography and product grouping
- Adding or removing the data elements, automatically refreshes the elements according to the new structure of the report
- Provides option to export reports to Excel
- Provide options to create, save and share newly defined reports with others
- Facilitates password management which includes changing and forgot password options
- The GIT Report, PO Report and SO reports are provided as static reports

#### <span id="page-5-3"></span>**Item Tracker**

 A new menu **Item Tracker** is added under MIS report. This option helps in tracking all transactions and also facilitates search option for transactions using IMEI No/Serial No/Stock No./Party Name/Party Code/Style.

#### <span id="page-5-4"></span>**Schemes for Retailers**

 A new feature has been introduced in HO that allows tracking of discounts/rebates received on purchases or sales through cataloguing. Using this information HO will be able to view the Scheme benefits via Scheme Performance.

### <span id="page-5-5"></span>**Data Synchronisation**

 The Data Import and Data Export options have been modified to use common browse option to filter and select showrooms.

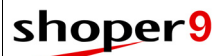

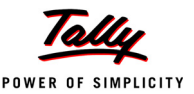

#### <span id="page-6-0"></span>**Sales Promotion**

 The sales promotion definition functionality has been enhanced to create Item Level offers for same item with Alternate price as offer item. This new option will create combination of items during billing based on scheme definition and sort billed and free items in each combination. This method provides better value to end customer in Buy X, Get Y offers.

Now Buy x, Get y offers can be applied as shown.

#### **For example, Buy a Shirt and get a Shirt free**

Customer selects 4 shirts, each worth Rs.2000, Rs.1500, Rs.1000 and Rs.800 respectively. When the sales promotion scheme is applied during billing, the alternate price item will be selected by creating combinations sets of items based on the scheme (Buy 1, Get 1). In this case Shirt of Rs.2000 will be billed and the one for Rs.1500 will be free. Similarly, in the next combination, Shirt of Rs.1000 will be billed and Shirt of Rs.800 will be free.

#### **For example, Buy 2 shirts and get a shirt free**

Customer selects 4 shirts, each worth Rs.2000, Rs.1500, Rs.1000 and Rs.800 respectively. When the sales promotion scheme is applied during billing, the alternate price item will be selected by creating combination sets of items based on the scheme (Buy 1, Get 1). In this case Shirts of Rs.2000 and Rs.1500 will be billed and Shirt of Rs.1000 will be free. Shirt for Rs.800 will not be part of the scheme. System will identify bill items and free item in the set and items not part of the scheme will be billed as per the rate.

#### <span id="page-6-1"></span>**Catalogue**

 **Payment Mode** catalogue has been enhanced by addition of new pay modes **Payment on Delivery**, **Consumer Finance** and **Exchanged Item Value**.

The following new catalogues are introduced in Shoper 9:

- **Vendor Scheme**
	- To define scheme benefits for showroom based on target or non-target.

#### **Define Price Range**

- To define **Market Operating Price** (MOP) and minimum MOP for Showrooms
- To apply item level discount for specific item when MOP is applied
- **Serial No. Configuration**
	- To enable serial number applicability for specific Product/Brand (Class 1, 2 combo) based on distribution centres
	- To enable serial number applicability for all or specific transactions
	- To configure serial number applicability as mandatory/optional

#### <span id="page-6-2"></span>**Purchase Order**

 Purchase Order/Indent creation option has been enhanced to allow selection of any warehouse (service location) for a store.

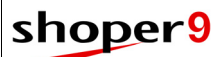

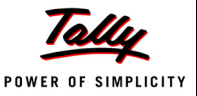

#### <span id="page-7-0"></span>**Supply Chain Network**

- Showroom catalogue master has been enhanced to allow selection of multiple service locations. For message synchronisation between POS and service location a provision is given to capture web service URL under communication tab
- A filter option has been provided in Showroom catalogue to select product applicability and to check if the particular product is applicable to export.
- **Geographical Classification** has been enhanced to handle six digit Geographic Locations code. These codes are system generated.
- A new feature called **Location Quick Setup** is provided to enable creation of information related to showrooms and distributors quickly. This is an quick alternative to showroom master cataloguing feature.

#### <span id="page-7-1"></span>**Tally Interface**

 Tally Interface Offline Posting has been enhanced to accept values from custom extensions during pre-voucher import and post voucher import session.

#### <span id="page-7-2"></span>**Product Related**

 An enhancement has been made to allow product brand wise serial number configuration for selected distribution centre/ All distribution centre. These configurations can be saved and later edited as per requirement for distribution centre.

#### <span id="page-7-3"></span>**Masters**

- A pricing mechanism has been introduced in HO that allows setting **Market Operating Price** (MOP) and Minimum Market Operating Price for different items with applicable dates. Stores receiving these items are allowed to bill them only within the defined Market Operating Price range.
- The prices will revert after applicable dates.
- Price can be defined for specific customer price groups and specific locations and sent to POS.

#### <span id="page-7-4"></span>**Housekeeping**

 **Edit** option is provided in **Showroom Profile Definition**. This will help in updating showroom details or to make necessary corrections.

#### <span id="page-7-5"></span>**Configuration**

 **Showroom Master Sync. Rule** is enhanced to select the distribution centers as customers for exporting from showrooms based on its sync rule setup.

### <span id="page-7-6"></span>**AST Reports**

 The Customer-wise Sales report has been enhanced to display MRP and the first five Analysis Codes of the stock items.

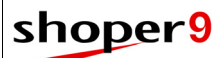

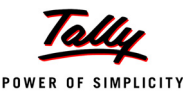

#### <span id="page-8-0"></span>**Replication Reports**

- The **Bill-wise Items** report under **Replication Reports** has been modified to allow selection of new columns for serial number/item tags and display report based on serial numbers/Item tag.
- The **Stock Balance** report under **Replication Reports** has been modified to allow selection of new column for serial number/Item tag and display report based on Serial Numbers/Item tag.

#### <span id="page-8-1"></span>**MIS Reports**

 Scheme Performance Report is introduced in HO that allows tracking of discounts/rebates received on purchases or sales. Using this information HO will be able to view the Scheme benefits.

#### <span id="page-8-2"></span>**Sales and Stock Visibility**

- The Showroom Master option has been enhanced to allow import of Showroom Masters from an .ini file. This is applicable only if replication database is not used.
- An option has been provided to map the prices from Shoper 9 HO with Tally.ERP 9. Data Export from Shoper 9 HO will export the prices based on this mapping.
- The SSV Integration menu option under:
	- **F11 Features** has been renamed to **SSV Features** in Tally.ERP 9.
	- **F12 Configuration** has been renamed to **SSV Configuration** in Tally.ERP 9.
	- **Display** has been renamed to **SSV Reports** in Tally.ERP 9.
- The **Sync Status Report** is available under **SSV Integration** menu in Gateway of Tally as well as in **SSV Reports** menu under **Display**.

Tally.ERP 9 is enhanced to send deleted and cancelled vouchers to Shoper 9 HO. This feature is applicable from Tally.ERP 9 Release 4.8 onwards.

## <span id="page-8-3"></span>*Issues Resolved*

#### <span id="page-8-4"></span>**Masters**

 In Item Master at HO, if the Style Code (Subclass1cd) for a stock item is altered and exported to POS, the altered Style Code (Subclass1cd) for the item was not reflecting at the POS location.

This issue has been resolved.

 While deleting non-transacted stock items from item master an error message **Invalid object StockNo** is displayed.

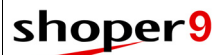

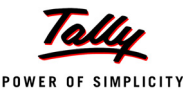

#### <span id="page-9-0"></span>**Data Exports**

 A connection error is displayed when you try to import item masters from a Replication database that has more than two lakh masters. This error is occurring when the memory consumed during import process exceeds the hard drive capacity.

This issue has been resolved.

 When a Sales promotion master is edited at Shoper 9 HO and details sent to POS. The exported data contains details related to Sales promotion creation date instead of Sales promotion edit date.

This issue has been resolved.

#### <span id="page-9-1"></span>**Data Imports**

 In some scenarios, closing values of stock reports in Shoper 9 HO and Replication Reports were not matching.

This issue has been resolved.

#### <span id="page-9-2"></span>**Tally Interface**

 Shoper 9 HO is not responding when you preview mapping details while creating Tally Interface Mapping for Showroom Posting.

This issue has been resolved.

### <span id="page-9-3"></span>**ARS**

 When analysis code 11 and 17 are both enabled, then last description column was not displayed.

This issue has been resolved.

#### <span id="page-9-4"></span>**Multiple Price**

 In some scenarios, over flow error is occurring when Multiple Price was activated or deactivated for stock number(s). This was occurring only in scenarios where the document numbers exceed 32000.

This issue has been resolved.

#### <span id="page-9-5"></span>**AST Reports**

 The pay in slip information related to payment made to HO was not displayed in **Franchisee Outstanding** report, but the same could be viewed in replication reports.

This issue has been resolved.

### <span id="page-9-6"></span>**Sales and Stock Visibility**

#### *SSV TCP*

 Master mapping was failing when special characters were present in item description field of mapped items. This was occurring in Tally releases 4.7 or less.

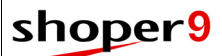

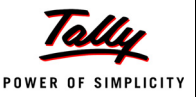

#### *Data Export from Tally*

 When multiple local items are mapped with a Principal item, only the opening balance of first mapped item was sent to Shoper 9 HO.

This issue has been resolved.

 When transactions are edited/created or deleted before a physical stock take, then the updated value of physical stock take was not sent to Shoper 9 HO.

This issue has been resolved.

 When a regular voucher was converted to optional voucher in Tally.ERP 9, the voucher conversion was not sent to HO as deleted voucher.

This issue has been resolved.

 When a principal item is removed from a voucher or replaced with a local item after exporting data to Shoper 9 HO, then the altered transaction was not sent to Shoper9 HO. This was occurring when there was only one principal item in the voucher.

This issue has been resolved.

 Existing transacted local item when updated with the principal item, was causing data mismatch.

This issue has been resolved.

#### *Data Import in Shoper*

 The party name was not getting stored when the details of the party was imported from transaction details.

This issue has been resolved.

 In some scenarios of company split data loading in Shoper9 HO was inserting duplicate records.

This issue has been resolved.

 In Year End scenario, if customer creates a new company with an existing showroom code and the same effective date of old company, during data loading a run time error was displayed. This issue has been resolved.

#### *Data Export from Shoper*

 Synchronisation with Tally was failing when the xml file was not generated in acceptable form due to the special characters present in PO Prefix.

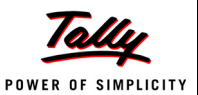

# <span id="page-11-0"></span>**Release 2.22**

### <span id="page-11-1"></span>*Enhancements*

### **Shoper Integration Server (SIS)**

 Shoper web service has been enhanced to provide the current date and time on Shoper HO database server. If the server is hosted in a different country, SIS at the POS location converts it to local standard time. This is useful when some custom solutions at the POS locations have to use the HO database server time.

# <span id="page-11-2"></span>*Issues Resolved*

### **Data Export**

 When the user ID used to log in to Shoper 9 HO was more than eight characters long, manual data export was resulting in error.

This issue has been resolved.

### **Data Synchronisation**

 Schedules were not working correctly on 64bit systems using Windows Server 2008 R2, Service Pack 1.

This issue has been resolved.

### **POS**

 Defining system parameter configuration for POS from head office was resulting in runtime error.

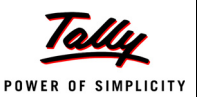

# <span id="page-12-0"></span>**Release 2.21**

### <span id="page-12-1"></span>*Enhancements*

#### **Web Reports**

Web reports are enhanced with the facility to filter items based on stock numbers.

# <span id="page-12-2"></span>*Issues Resolved*

#### **Imports**

 During **Back-end data** import, a message was introduced in release 2.1 to confirm overwrite of existing masters.

This is modified. Now the overwriting of existing masters is based on system parameter configuration **Overwrite Item Details during Back-end Import of Item Master** under **Item Master**.

#### **Stock and Sales Visibility**

 In **Tally.ERP 9**, if **Party Name** was not present in **Stock Journal**, party name was sent as blank from Tally.ERP 9 to Shoper 9 HO. Hence data loading failed at Shoper 9 HO.

This issue has been resolved.

### **Reports**

#### *Goods in Transit*

 In GIT **DC Listing** reports, the issued quantity was getting displayed in receipt quantity column.

This issue has been resolved.

#### *AST Reports*

 **Stock Aging** report was displaying incorrect description and values, when description columns other than the default selected columns were included for display.

This issue has been resolved.

### **Analysis Reports**

 **Sales & Stock** report under **Analysis Reports** was not filtering the data appropriately when conditions were specified under **Item Filter**.

This issue has been resolved.

### **Web Reports**

 If Web reports were configured after updating release 2.2, opening Web reports resulted in error.

This issue has been resolved.

 Error was occurring while opening **Data not Loaded Status** report when showroom filter was enabled.

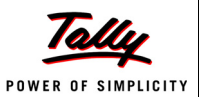

# <span id="page-13-0"></span>**Release 2.2**

### <span id="page-13-1"></span>*New Features*

### **Message Centre**

Message Centre facilitates broadcasting messages from Head Office to POS locations in the chain.The messages may be sent to one location or multiple locations. Messages may be assigned priorities as **High**, **Medium** or **Low**. Once defined, the messages are sent to the locations immediately.

You can set schedules for the messages so that those are displayed at the POS locations in a future date. As per the schedule, notification is displayed on the **Info Panel** of Shoper 9 POS.

A status report is available to check the status of messages at the locations. This report is as per the latest data synchronised from locations.

# <span id="page-13-2"></span>*Enhancements*

#### **Activities Log**

 The **Showroom-wise Patch Updated Status** report is modified to display showroom code, Shoper company code, location type, geographical location of the showroom and the current release number and build number at POS location.

#### **Year End**

 Year-end process is enhanced to update the document prefixes to include the current calendar year. Earlier, the prefixes were updated to reflect the following year, if the running prefix had an older year. For example, if the running prefix was P9, it used to get updated as P10. Now, it is updated as P13, based on the current calendar year.

### **Data Loading**

 Option is provided to allow or deny data loading from showrooms marked as closed in the showroom master. (Set the system parameter **Load data received from Showrooms marked as Closed** under **Data Sync.**)

### **MIS Reports**

- The **Showroom Efficiency** report is enhanced to provide different views by computing net profit in the following ways.
	- **Default**—the net profit calculated considering all days in the selected date range
	- **Calendar Days**—the net profit calculated considering the calendar days in the selected date range since the showroom was opened (useful when the showroom was opened in the selected date range)
	- **Transaction Days**—the net profit calculated considering the actual number of transaction days in the report period

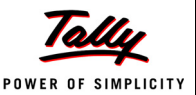

# <span id="page-14-0"></span>*Issues Resolved*

#### **Tally Interface**

 When posting sales promotions to Tally was enabled, posting to Tally failed when two sales return transactions with different prefixes but the same document number were there. The corresponding sales transactions had used two promotions, one created in the posting period and another before the posting period.

This issue has been resolved.

#### **Item Master**

 When stock numbers were configured as user assigned, item master creation was showing an error message if stock number duplication occurred and the data was not getting saved.

This issue has been resolved. Details of items with unique stock numbers are saved. One entry each for the duplicated stock numbers is also saved and the other is displayed in the window. The displayed stock numbers can be modified and saved.

#### **Data Export**

 Data export to Tally.ERP 9 locations were not sending price revision details, when masters were exported by taking the required stock numbers from a text file.

This issue has been resolved.

#### **Data Loading**

- In certain scenarios, data loading was considered as completed and status was displayed as successful even when the data loading was incomplete.
- Data loading and **Create ID/ IM Data from Replication** failed when Shoper was re-updated from an older version after updating Release 2.1 patch.

These issues have been resolved.

#### **Purchase Order**

 When creating purchase orders in HO, document remarks could include special characters. Purchase Orders with such special characters in document remarks could not be imported at distributor locations.

This issue has been resolved. Now entry of special characters is blocked in document remarks.

### **AST Report**

 When the same customer code existed in two POS locations for different customers, the **Customerwise Sales** report was showing the same name for both the customers.

This issue has been resolved.

#### **Replication Report**

 In certain scenarios, the replication report **Stock as on Date** in Release 2.1 was giving runtime error, due to unavailability of batch parameters.

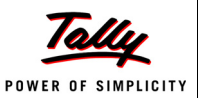

# <span id="page-15-0"></span>**Release 2.1**

### <span id="page-15-1"></span>*New Features*

### **Batch, Grade & Location Management**

Batch, Grade & Location Management allows businesses to categorise items based on batches, qualities / grade and storage locations at showrooms.

In HO facility is provided to enable these features for the POS locations.

# <span id="page-15-2"></span>*Enhancements*

### **Sales Promotion Edit**

Sales promotion is enhanced to allow comprehensive modification options for applicability period, buy items and discounts.

The following features are provided in the Sales Promotions edit:

- Edit simple discounts (of Type Percentage/Amount) to change the discounts
- Add/ remove items from the buy items list
- Exclude items from a selected set of classifications
- Change applicability period

#### **Location Management**

 Location wise **Price Swapping** is enhanced to configure use of Tax inclusive/ Tax exclusive setting as catalogued in **Item Master**.

#### **Data Imports**

Facility for plugging in extensions is provided in **Data Loading** option at HO.

The default data loading program can send showroom codes (if data from the showroom is successfully loaded) to the custom program.

 Option to configure updation of **Item Classifications** in ID / IM table after item master creation using back-end import. (Enable system parameter **Update ID/IM table classifications after Item Master Back end import** under **Data Sync**)

### **Data Synchronisation**

- Shoper 9 HO is enhanced to use **FTP** server in secured mode for synchronisation.
- Data Synchronisation is enhanced to update replication party information with customer price group information as in showrooms when loading details of parties who have done transactions at POS.

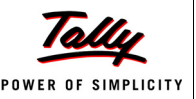

### **Tally Data Consolidation**

Address various business segments by integrating Shoper 9 HO with Tally.ERP 9 for centralised visibility of Stock & Sales across chain.

Helps large enterprises customers to consolidate inventory data from hundreds of stores and analyse their business progress.

- Centralised management of:
	- Item Master with UOM.
	- **Party Masters such as vendors, customers and Chain Stores.**
	- Tax classifications for Tally.ERP 9.
- Stock Items in Tally.ERP 9 can be locally created or provided by Principal Company.
- The local Masters can be mapped to the Principal's Masters. Status quo of description of items is maintained.
- Simplified company creation at Tally.ERP 9 by configuring Tally Serial Number at Shoper 9 HO, hence easing the implementation process.
- Simple Sales Promotions and Discounts defined in HO can be sent to Tally.ERP 9 as Price List
- Simple and easy updates and deployment of solutions (TCP) using Control Centre.
- Facility to migrate transactions of existing masters under the relevant Principal's Masters.
- Browser based reports without installing Tally.ERP 9 or Shoper 9.
- Purchase Orders and Sales Orders from locations can be sent to Principal for consolidation.
- Stock valuation data is sent to Principal based on valuation method selected at locations.
- Facility to import purchase transactions from 3rd party Software to Shoper 9 HO and synchronise with Tally.ERP 9 as Optional Purchase voucher.
- Storage locations are realigned as per TSPL reservations and required data migration is done during company loading process.

#### **Security Management**

 **Security Management – POS** is enhanced with the facility to view showroom wise **Activity Log Report**.

#### **Reports**

#### *Catalogues Reports*

- **Price Listing** under **Catalogues** reports is enhanced to view Location-wise price report.
- A new report, **Customer Listing** is added under **Catalogue** reports.

This report provides details about the customers catalogued at HO.

It can also display the customers catalogued at POS if system parameter **Customer Data Consolidation** under **Setup** is enabled at HO.

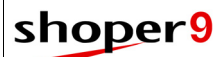

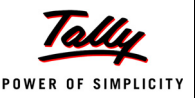

#### *AST Reports*

 **Tax Register** under **AST** reports is enhanced to include **Quantity** and **State** columns in grid view.

#### *Analysis Reports*

- The following enhancements are done in **Transaction Detail** report under **Analysis Reports**.
	- Facility to configure viewing details transaction-wise.
	- **Includes the Party Price Group column under Particulars.**
- Analysis Reports is enhanced to display document remarks for each transaction.

#### *MIS Reports*

 **Top Selling** Items under **MIS** reports is enhanced to display based on the combination of Stock Number, first five classifications and first five analysis codes in grid view. The sorting is based on Product/ Brand combination.

#### **Dashboard Reports**

- **Dashboard** reports is enhanced with the following security options as per **Security Management** configuration.
	- User wise security control for viewing reports
	- User-wise restriction to view dashboard and summary information.
	- **Dashboard Reports can be configured and saved with a name.**
	- User with administrative rights can assign the configured Dashboard reports to all users.
- The following reports are added to **Dashboard** reports.
	- Gross Profit Monthly
	- Gross Profit Yearly
	- Top 20 Showrooms details
	- **Monthly Comparison (Financial Year)**
	- Year wise Sales
	- Provision to add custom reports to Dashboard

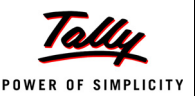

## <span id="page-18-0"></span>*Issues Resolved*

#### **Data Imports**

 If the mail client used is **Outlook Express** then all mails with attachments were getting downloaded during **Data Import**.

This issue has been resolved.

 Back-end data import was not recording the image Id in the item master. This issue has been resolved.

#### **Data Exports**

 During export of custom tables, if multiple profiles were catalogued at a given geographical level, then only the latest catalogued profile record was considered for exporting.

This issue has been resolved.

 Error was occurring at the Shoper 9 POS locations when duplicate records were exported from Shoper 9 HO mailing list.

This issue has been resolved. If duplicate mailing list entries are found in Shoper 9 HO, then Shoper 9 HO exports unique data to the Shoper 9 POS locations.

#### **Item Master**

 On saving **Item Master**, cost price/ last purchase price with decimal places were getting rounded off to the nearest whole number.

This issue has been resolved.

 The number of decimal places allowed in quantity fields and values fields can be configured separately in **System Parameter** under **Setup**. However, the configuration for the value fields was ignored and that set for the quantity fields was being applied to value fields. Hence issues were faced during **Item Master** creation.

This issue has been resolved.

### **Data Synchronisation**

 If multiple files are available in the **Inbox** of **Outlook Express** for download, only one file was getting downloaded at a time and loaded into Shoper 9 HO.

This issue has been resolved.

 There was a mismatch in Stock updation, when POS data was restored at HO for Schema database without completing the **Day End** process.

This issue has been resolved.

#### **Sales Personnel catalogue**

 In Sales Personnel catalogue, duplicate entries were allowed while adding / editing Posting Location of the user.

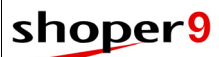

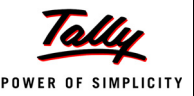

#### **Installation**

 In some cases, **Info Panel** of Shoper 9 HO main screen was displaying **Client** in **Install Type** field even though it was a **Server** installation.

This issue has been resolved.

#### **Security**

 In some case, user wise menu restriction created at HO for the POS locations was not getting updated at the POS locations.

This issue has been resolved.

#### **Reports**

#### *Catalogue Reports*

 **Tax Master** under **Catalogues** report was truncating if it exceeded 49 characters, if the tax catalogue **Type** was selected as **Derived**.

This issue has been resolved.

#### *AST Reports*

 **Showroom Sales** under **AST** report was displaying the same values for **Bill Value** and **Bill Value before Tax**.

This issue has been resolved.

- **Tax Register** under **AST** report was not displaying Tax Rates, when derived tax was used. This issue has been resolved.
- **Customer-wise Sales** under **AST** report was showing total sales quantity as the sum of sales quantity and return quantity.

This issue has been resolved.

 Values in **Franchisee Outstanding** under **AST** report was not matching with **Franchisee Outstanding** under **Replication** reports.

This issue has been resolved.

 In some cases, **Stock Aging** under **AST** report was displaying incorrect values when certain **Analysis Codes** were selected.

This issue has been resolved.

#### *MIS Reports*

 **Showroom Budget vs Actual Sales** under **MIS** report was displaying **Retail Sales Target**  value configured for one showroom against all the showrooms.

It was repeating the last configured value of the showroom against all showrooms. This issue has been resolved.

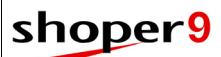

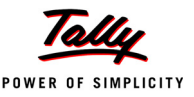

#### *Analysis Reports*

 Analysis reports was showing the same discount value for all items in the bill when the bill had multiple items and bill level discount was applied.

This issue has been resolved. Now the bill level discount value is proportionately divided according to the SKU value.

#### **Web Reports**

 Generating Web Reports for a long report period and including data for all showrooms was resulting in **Operation timeout error**.

This issue has been resolved.

 In some cases, showroom wise item restrictions configured for a specific user was not getting applied in Web reports.

This issue has been resolved.

#### **Dashboard Reports**

 In **Dashboard Summary** report, **Current Month Sales** and **Todays Sales** were displaying the same quantity when today's sale quantity is zero.

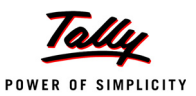

# <span id="page-21-0"></span>**[Release 2.0](#page-39-0)**

### <span id="page-21-1"></span>*New Features*

#### **Multiple Selling Prices**

- Facility to define multiple prices for selected stock items or all stock items.
- Can select any of the defined prices in Sales, Inwards, Outwards and Slips transactions.
- Can deactivate / archive obsolete prices as per requirement.
- Can use deactivated prices in sales return transactions without reference.
- Price List is available with all relevant prices for each stock item.
- Centralised control of multiple prices from Shoper 9 HO.

#### **Personnel Catalogue**

- Facility to catalogue sales person details at the Shoper 9 HO and assign relevant sales person to the relevant Shoper 9 POS locations.
- The Sales person catalogued from Shoper 9 HO can be transferred across Shoper 9 locations.
- Details of sales done by each sales person in various showrooms are available at Shoper 9 HO.
- The facility to activate / deactivate employees temporarily or permanently is controlled from Shoper 9 HO.
- Only active employees will be available for selection in transactions at relevant Shoper 9 POS locations.

### **Incentive Definition**

- The incentives for the sales personnel can be catalogued at Shoper 9 HO and sent to the POS locations.
- Incentives for personnel can be:
	- **Based on total volume of goods sold, total value of goods sold, on specified bill value or on** highest bill value.
	- Applied for all employees alike or specified employees separately.
	- Set for all items or specified items.
	- Set for specific period and target.
	- **EXEC** Calculated for sale value for a period, bill value or the value above the specified target.
- Incentive report available, to help the management in deciding the incentive to be paid.

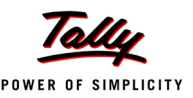

#### **Dashboard Reports**

- Graphical dashboard reports are accessible on Shoper 9 opening screen.
- Any **Analysis Report** can be viewed as dashboard report, within the limits of user rights.
- Facility to view up to six reports at a time.
- Option to select and configure the reports as per your requirements.
- Facility to select different types of graphs simultaneously.
- Additionally, summary info of up to five selected attributes can be viewed.

#### **Web Reports**

- All Analysis Reports available in Shoper 9 HO can be viewed in the browser even without installing Shoper 9. This is called as Web Reports.
- The report can be configured and named as per your requirements.
- The Web reports are secured and can be accessed only by the authorised persons.
- The option to view selected reports by each user can be restricted by the administrator.
- Web reports can be printed and also exported to Excel.
- An Activity Log Report displays all the activity performed in the Web Reports.

## <span id="page-22-0"></span>*Enhancements*

#### **Tally Data Consolidation**

- Shoper 9 HO is enhanced to facilitate synchronisation of data with POS locations using Tally.ERP 9.
	- Provision to send the masters created in Shoper 9 HO to Tally.ERP 9.

Masters include items, vendors, customers, chain stores, applicable taxation, etc.

- Shoper 9 HO consolidates purchase and sales transactions data from Tally.ERP 9 locations, to provide stock and sales visibility.
- To enable Data Consolidation between Tally.ERP 9 and Shoper 9 HO, the TCP file is deployed at all Tally.ERP 9 locations using Control Centre without human intervention.
- The preferred mode of communication can be predefined and configured using Control Centre.
- The following enhancements are done in Shoper 9 HO for Data Consolidation between Tally.ERP 9 and Shoper 9 HO.
	- Item Master in Shoper 9 HO is modified to enable batches and UOM for Tally.ERP 9.
	- Tax master classification for Tally.ERP 9 can be mapped from Shoper 9 HO.
- Basic promotions / simple discounts are linked with price list in Tally.ERP 9.
- Purchase order, Purchase, Sale order and Sales are handled through Voucher conversion within the supply chain environment.

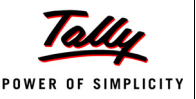

- Company creation and transfer of master from Shoper 9 HO to Tally.ERP 9 can be done with a single click.
- The existing Tally.ERP 9 data can be migrated to Shoper 9 compatible format for data synchronisation.

#### **Data Synchronisation**

- Data Synchronisation is enhanced to use **FTPS** (FTP Secure) connection.
- Data synchronisation between Shoper 9 HO and POS is enhanced to use **HTTP** and **HTTPS** in offline mode of communication.
- Data loading has been enhanced to load data for selected showrooms, distribution centres and geographical locations.

### **Sync Status Report**

 Sync. Status report is enhanced to display the date of last loading of data from each showroom at HO.

### **Data Exports**

- Facility is provided to configure automatic data export to send data for a specified number of days prior to the date of export. (System Parameter **Number of days to auto export data from** under **Data Sync.**)
- During manual data export, the facility to export only relevant data to the showrooms based on stock number is provided as per system parameter settings. (System Parameter **Export only applicable Items when Items are selected for exporting** under **Data Sync.**)
- Item master export from Shoper 9 HO was sending tax applicability of all items as either tax inclusive or tax exclusive. Now an option is provided in **Price Swapping** under **Location Management** to configure export to send the tax details as available in the item master.

#### **Data Imports**

 A new configuration file **CustomerImport.ini** is provided to import customer master using **Back-end Data Import** option.

#### **SIS**

- SIS installer is provided in Shoper 9 application folder.
- Web service is introduced in Shoper 9 to enable POS locations to directly access data available at Shoper 9 HO.

#### **Security Management**

Security Management is enhanced to accept dot (.) in **User Name**.

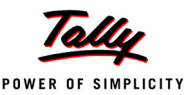

### **Goods in Transit**

The following enhancements are done in Goods in Transit:

- Delivery Challan (DC) and Goods in Transit (GIT) generated using software other than Shoper 9 can be imported into HO using Back-end data import.
- Additional stock item information (IMEI number, Serial number) can be imported along with the Delivery Challan (DC).

#### **Catalogues**

 Purchase tax and multiple **Add-ons** and **Deductions** for transactions can be catalogued in Shoper 9 HO and send to desired POS locations.

#### **Analysis Reports**

- The following enhancements are done in Analysis Reports.
	- User-wise data access restriction is enabled. Data access restrictions can be set for specified item classifications, showrooms, locations and distribution centres using **Security Management option.**
	- Option provided to configure display of **Analysis Reports** without including value columns.
	- Display the date of last loading of data from each showroom at HO.
	- Display gross profit information.
	- Option to configure display of a maximum of fifteen columns under **Particulars**.
	- The column name **Retail Price** under **Particulars** has been changed to **Current Retail Price.**
	- Display alternate units of measurement (**UOM**) based on configuration.
- Facility is provided to configure viewing of **Transaction details** under **Analysis Report**. Once configured, an option **Update only Extended Base Data** appears in **Create ID/IM Data from Replication** and selecting this does the necessary data update for viewing in **Analysis Report**.

(System Parameter **Enable Consolidation of Extended Base System Data** and **Consolidate Extended Base System Data during Data Loading** under **Data Sync**).

### **AST Reports**

- Customer wise Sales report is enhanced to:
	- Display subtotals for each customer.
	- Filter data for specified Customer Type.

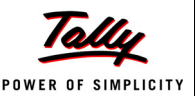

# <span id="page-25-0"></span>*Issues Resolved*

#### **Masters**

 In **Item Master**, when values of base classifications (class1, class2, subclass1, subclass2) were altered, an error was occurring and the data could not be saved. This issue has been resolved.

#### **Data Synchronisation**

- On 64 bit operating system data synchronisation was not happening. This issue has been resolved.
- In some cases, the **Sales and Stock** report was not displaying sales values due to error in data synchronisation.

This issue has been resolved.

#### **Data Imports**

- Importing item master with more than seven lakh items used to result in runtime error. This issue has been resolved. If the item master contains more than one lakh items, those will be loaded in batches.
- The item master import from Replication database was failing when the data contained backward slash (**\**).

This issue has been resolved.

### **Data Exports**

 When HO was exporting franchisees' details to distributors as their customers, the default price group assigned was 01. This used to clash when there was another price group with the same ID.

This issue has been resolved. Now export sends distribution centre code as customer price group.

 Item master export from Shoper 9 HO was sending the **Tax inclusive** field as blank. This was occurring to the newly catalogued **Location** under **Location Management**.

This issue has been resolved.

 When multiple instances of data export were executed simultaneously an error was occurring in data export.

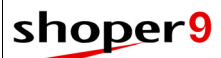

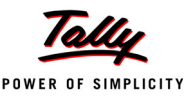

#### **Security Management**

- The following issues were there in Security Management.
	- When a new showroom is created and an existing user is allowed access to the showroom, user details were getting exported to the POS location but not the menu access restrictions.
	- **The configuration for maximum** allowed count for invalid password entry was not working.

These issues have been resolved.

### **Supply Chain Network**

 Showroom master modification option was allowing duplicate showroom names. This issue has been resolved.

### **Analysis Reports**

 Generating **Customerwise Sales** report was resulting in error when the name was more than 50 characters long.

This issue has been resolved.

### **Replication Reports**

 Generation of **Credit Note Status** report under **Cash Reports** from schema database was resulting in runtime error.

This issue has been resolved.

 In **Transaction Ledger** under **Stock Reports**, pressing **F2** was not opening the browse window.

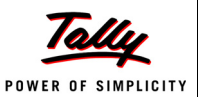

# <span id="page-27-0"></span>**[Release 1.92](#page-39-0)**

### <span id="page-27-1"></span>*Enhancements*

#### **Location Management**

 This option is enhanced to identify the base currency used in Shoper 9 HO. All values in HO reports are in this currency.

#### **Showroom Master Catalogue**

 Facility is provided in **Showroom Master Catalogue** to identify the currency used in the showroom for transactions.

#### **Currency Rates**

 A new catalogue is provided to set the currency conversion rates in terms of the currency used in Shoper 9 HO (base currency).

#### **Synchronisation**

 When the enterprises have stores in different countries, the currency used for transactions may vary based on the locality. In such cases during data consolidation at Shoper 9 HO, the transaction values are converted to the local currency defined at HO. This conversion does not affect the replication data stored at HO.

#### **Customer Price Group**

 While cataloguing **Customer Price Group** an option is provided to enable tax exclusive billing for the customers in this group at showrooms. This overrides all other tax inclusion/ exclusion setting.

## <span id="page-27-2"></span>*Issues Resolved*

#### **Replication – Stock Movement Report**

 While opening **Stock Movement Report** under **Replication Reports**, an error message was displayed if the replication database was schema database. The report was displayed with incorrect values.

This issue has been resolved.

#### **Showroom Profile Creation**

 When a showroom profile was created by selecting multiple countries, zones, states or cities, the showroom profile was appropriately getting created only for the last selected location. This issue has been resolved.

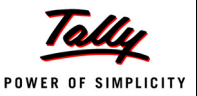

### **Location-wise Pricing**

- In some scenarios while filtering items for setting location-wise prices the message, **Item Count exceeds the maximum allowed (Count xxxxxx). At a time, you can load a maximum of 65536. Apply filters & try again**, was getting displayed even when the count of selected items was not high. This issue has been resolved.
- In **Location-wise Price Catalogue** screen, on double-clicking the caption **Stock Number** it was changing to '**+**' or '**-**'. Then, some of the loaded items disappeared from the screen. These issues have been resolved.
- While loading items for defining location-wise prices, an inappropriate message was displayed.

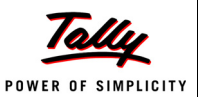

# <span id="page-29-0"></span>**[Release 1.91](#page-39-0)**

### <span id="page-29-1"></span>*Enhancements*

### **Stock Number Generation Methodology**

- Stock number generation methodology gives a provision to use the following in stock number:
	- Year, month, day and date (YYYYMMDD) based on system date
	- **Super Classifications 1 and 2**
	- **All defined Analysis Codes**

#### **Analysis Reports**

- A provision has been introduced to save **Analysis Reports** configurations user-wise. These saved configurations can be viewed by that particular user and user with administrative rights. The **Admin User** can also create new configurations and allow access of the report configurations to other users.
- **Analysis Reports Sales and Stock** has been enhanced to generate details of purchase, purchase return, miscellaneous receipts and miscellaneous issues in separate columns.

## <span id="page-29-2"></span>*Issues Resolved*

#### **Item Master**

 While adding item master records, data was not saved due to the program referring **Stock Master** table, which is not required in HO database.

This issue has been resolved.

- If new analysis codes were enabled or the captions for analysis codes were changed in system parameters, the same were not getting updated properly in item master entry. This issue has been resolved.
- While editing item masters, Item Classifications 1 and 2 (Product & Brand) were not getting saved properly. Hence, data could not be saved.

This issue has been resolved.

 When creating item masters, values entered for columns selected as common fields were not getting saved properly. Hence, data could not be saved. This issue has been resolved.

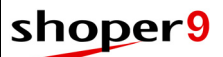

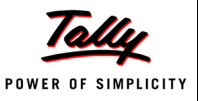

 When creating item masters by copy and paste from Excel sheet, no column could be saved as common data column. After pasting the details some values were becoming blank and hence data could not be saved.

These issues have been resolved.

### **Analysis Reports**

 In **Analysis Report**, when the **Repeat Column** was selected, the **PurchaseMiscellaneousQty** and the **PurchaseMiscellaneousValue** columns did not display any values.

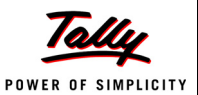

# <span id="page-31-0"></span>**[Release 1.9](#page-39-0)**

### <span id="page-31-1"></span>*New Features*

#### **Location-wise Prices**

Location specific prices can be set for stock items, centrally at the head office and only the relevant prices will be sent to the corresponding stores.

Price of a stock item can be defined for a specific showroom, all showrooms in a locality based on geographical location hierarchy, or a selected location type. If a stock item falls under more than one price list due to the location hierarchy, the appropriate price will be applied. The hierarchy based priority of choosing the price is in the order: showroom, location type, city, state, zone, country.

Location specific prices can be applied for selected stock items or all stock items in the merchandise.

Similar flexibility is provided in price revisions also. Data synchronisation takes care of sending appropriate price revisions to each location.

### **Shoper Manager**

Shoper Manager is introduced in Shoper 9 POS for managing various background activities.

Functions of Shoper Manager include:

- Automatic download of patches from default/custom location
- Automatic update of the LiveUpdate Engine
- Restarts SIS, if found stopped
- Notifies if pending uploads are there in POS
- It provides a User Interface to:
	- **Manage SIS settings**
	- Control SIS services in the machine
	- Configure custom patch locations

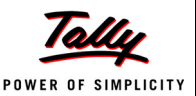

# <span id="page-32-0"></span>*Enhancements*

#### **Sales Promotions**

 Provision to specify tax applicability (as retail price inclusive or exclusive of tax) for items sold under the sales promotions.

### **Data Export**

Provision to select either **Item Master** or **Price Revision** or both for manual data export.

### **Goods in Transit**

- During GIT Closure, the showroom names along with showroom codes are displayed against Supplier and Receiver for better clarity.
- Provision to close multiple GIT documents at a time.
- In **Goods In Transit**, an option is provided to include the sales transactions from service location such as Distributor and Warehouse, based on configuration.

### **Replenishment**

 The stock-in-hand at the service location is checked for sufficient stock before generating a Dispatch Advice/ Sales Order, based on configuration.

#### **Showroom Master Catalogue**

 In showroom master catalogue, it was difficult to locate a showroom for editing when the list of showrooms in the chain is long. A **Browse** with multilevel filter options is provided to improve usability.

### **Stock Number Methodology**

 Stock number generation methodology allows use of a segment with a **Fixed** value. It also gives a provision to use **Shoper Company Code** in stock number.

### **Customer Catalogue**

An option is introduced to catalogue customer details at the head office.

### **Security Management**

 Security Management is enhanced by providing the facility to restrict display of Cost Price in reports for **Users** and **Groups** at POS locations.

### **Reports**

#### *Analysis Reports*

- Analysis Reports are enhanced to generate:
	- **Day-wise** reports (Sun, Mon, ...), by using the custom filter.
	- To view previous day's information, without specifying a date.
	- **To view directly in Excel.**
- Performance of report generation has been improved.

©Tally Solutions Pvt. Ltd. 28 Shoper 9 HO - Release Notes

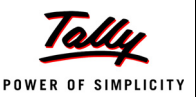

# <span id="page-33-0"></span>*Issues Resolved*

#### **Sales Promotion**

 The **Copy From** option in sales promotion was not copying the buy item details. This issue has been resolved.

### **Data Synchronisation**

 On starting the system, HO agent is expected to be in **Start mode**. In some scenarios, on starting the system HO agent was in **Stop mode**.

This issue has been resolved.

 The encrypted **Login Password** for Shoper 9 was not recognised by HO Agent. This issue has been resolved.

### **Data Export**

- Arithmetic overflow error occurred while exporting Sales Promotion data. This issue has been resolved.
- When validity period of an existing sales promo is modified from the head office, all details for the modified promotion were sent to POS locations. This was increasing the data size.

This issue has been resolved. Now only the changed date information for the modified sales promotion is sent to showrooms.

### **Data Import**

 An invalid message was getting displayed when **Item Master Import from Replication** was not successful due to **Cost Price** being zero.

Now appropriate message is displayed.

### **Goods in Transit**

 The PT/TT Files for GIT was not getting loaded in POS transactions when the document number (bill prefix and number together) exceeded 12 digits.

This issue has been resolved. Now, 32 digits are allowed for document number in the Delimited PT File.

### **Retail Sales Targets**

 Retail sales targets defined for month, year, season and week were not saving the values appropriately and hence the **Budget vs Actual Sales** report was not getting displayed. This issue has been resolved.

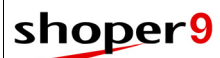

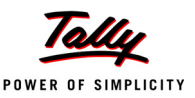

#### **Reports**

#### *Sales & Stock Reports*

 The **Datewise Stock Movement** report was showing incorrect date format. This issue has been resolved.

#### *Sales Promotions Analysis*

- While opening the **Sales Promotions Analysis** report:
	- A database connection error was generated.
	- A runtime error was generated.

These issues have been resolved.

#### *Top Selling Items*

 In the **Top Selling Items** report, date range was displayed incorrectly. This issue has been resolved

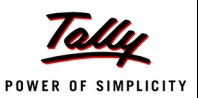

# <span id="page-35-0"></span>**[Release 1.81](#page-39-0)**

# <span id="page-35-1"></span>*Enhancements*

### **Reports**

#### *Goods In Transit*

 **DCListing** report is enhanced with an option to generate the report for only the items in transit.

# <span id="page-35-2"></span>*Issues Resolved*

### **Data Export**

 On 64 bit systems, while exporting data an error message was getting displayed. This issue has been resolved.

#### **Data Import**

 The detailed **Analysis Report** for net sales displayed incorrect values in Bill level discount and Bill Value before Tax.

This issue has been resolved.

#### **Synchronisation**

 While loading data of 100 or more showrooms, some files were not getting loaded. This issue has been resolved.
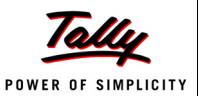

# **[Release 1.8](#page-39-0)**

### *New Features*

#### **New Reports**

 Facility to generate detailed report with sales men, customer, discount, promotion details, tax details, etc. from the consolidated data, thus improving the report performance. This is achieved by enhancing the data consolidation. This feature can be enabled using a system parameter.

### **Report Scheduler**

 Generation of **Analysis Reports** (TDL reports) can be scheduled and the generated reports can be automatically delivered to specified recipients.

The reports can be delivered in different formats using e-mail, FTP or Direct Copy.

## *Enhancements*

#### **Sales Promotions**

 An option to import item level discounts definition based on percentage and amount is provided.

### **Supply Chain Network**

 Browse option provided to locate showrooms based on location type and geographical locations hierarchically for all menu options in Supply Chain Network.

### **Data Export**

- Extension Framework is enabled in Data Export.
- Data Export is enhanced to export the customised tables based on the specified **Geographical Location**.

#### **Backup**

Backup option in Shoper 9 HO is enhanced with the facility to schedule the backup.

#### **Restore**

 Restore option is enhanced to update the SQL server credential appropriately when it is restored on a different system.

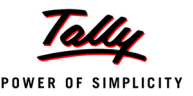

#### **Printing Framework**

- Shoper 9 HO now provides support for USB based printers for transaction and label printing options. This enhanced printing framework also caters to easier customisation of specific printing requirements.
- Now, you can use any printer available in the market to print the transactions (currently Barcode and Purchase Order).
- The new features of Printing Framework enabled by **Print Engine Configuration** option are:
	- **Print multiple copies of any transaction on** the fly
	- Selection of printer on the fly
	- Node-wise and transaction wise printing configuration
	- Option to turn **On** or turn **Off** printing and prompt for printing each transaction
	- Option to convert DOS based printing (text) format to formats supported by Graphic User Interface (GUI) printer
- A new set of system parameters are introduced to control printing behaviour like selection of the type of printing, temporary path, etc.

### **PO Printing**

The provision to print **Item Description** is provided in **Purchase Order** printing.

### **Reports**

#### *MIS Reports*

- Option provided to display **Code** and **Description** in **Showroom Budget vs Actual Sales** report in Excel view.
- **Top Selling Items** report is enhanced to give details of sales based on a combination of five analysis codes and super classifications.
- **Daily Sales** report is enhanced to display both quantity and value in Excel view.

#### *AST Reports*

- A new report, **Sales and Stock with Aging** is introduced in Shoper 9 HO. This report provides the combined details of sales, stock and aging across showrooms.
- A new report, **Sales Return Across Showroom** is introduced in Shoper 9 HO. This report provides the details of sales return and cancellation summary across showrooms.

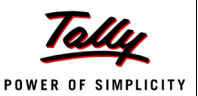

# *Issues Resolved*

#### **Supply Chain Network**

 During **Add**, **Edit** and **Delete** operations in **Geographical Locations Catalogue** the geographical locations were not getting filtered correctly.

This issue has been resolved.

#### **Data Synchronisation**

 Data download from **FTP** was failing because **SIS** was retrying to download a file which was already deleted from the FTP server.

This issue has been resolved.

 In some scenarios, scheduled data download from **FTP** was not getting started automatically. This issue has been resolved.

#### **Data Export**

 When multiple instances of data export were running, file export was failing in some scenarios.

This issue has been resolved.

 During Data Export, run time error was getting displayed when replication database becomes unavailable or inaccessible.

This issue has been resolved.

- File locking issue was occurring when multiple instances of **Data Export** were running. This issue has been resolved.
- In new showrooms, billing with sales promotions were resulting in error when sales promotions were received from the Head Office.

This issue has been resolved.

### **Reports**

#### *AST Reports*

 In **Salesman wise Sales** report, there was a mismatch in values and quantities of summary report and detailed report.

This issue has been resolved.

#### *Sales and Stock Reports*

 In some of the Shoper 9 locations, the **Datewise Stock Movement** report, was displaying **Item field value not found in cardinal** error when any one of the analysis code between 6 and 32 was enabled.

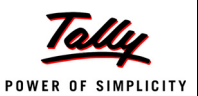

# <span id="page-39-0"></span>**Release 1.7**

### *New Features*

### **HO Data Archival**

- Shoper 9 HO is enhanced with the facility to archive the data not required for immediate use. You can archive only the **Application Database** or both **Application** and **Replication Databases**.
- The option, **Purge Masters** is provided to delete details of the non-transacted items from the **Item Master** table.

#### **Alert Management**

- Shoper 9 is enhanced to send alert based on specified events to selected users.
- In Shoper 9 HO, you can configure alerts to be sent to Shoper 9 POS users for the following events: Importing new price revisions, importing new sales promotions and price revision.
- The alert can be configured for e-mail, HTTP, balloon tip and message box from Shoper 9 HO for the POS locations.

*Note: HTTP can be configured for third party SMS service.*

### *Enhancements*

#### **Installation**

 Facility to use Windows authentication mode to access SQL Server database when configured during installation.

*Note: Ensure that the windows user has sufficient permissions.*

### **Sales Promotion**

Sales promotions are enhanced to allow a combination of items as free items, sell item combinations at fixed value, give free items based on bill value, give free items for a specified value, etc.

Now you will be able to define promotions such as:

- Buy a Trouser worth Rs.2,000/- and a Shirt worth Rs.1,000/-, get a Tie and Belt free.
- Buy a Trouser and Shirt at Rs.2,000/-.
- When total bill value exceeds Rs.10,000/- get a Wallet free.
- When total bill Value exceeds Rs.10,000/- get items worth Rs.2,000/- free.

### **Planning**

 Before generating a re-order, facility to generate, **location wise stock position** report is provided in Automatic Replenishment System (ARS).

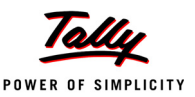

#### **Scheduler Catalogue**

Scheduler catalogue is simplified in Shoper 9 HO.

#### **Barcode**

The **Barcode Label** design and printing is enhanced with the following additions.

- Number of barcode labels can be printed based on current balance quantity
- Option to print **Cost Price** in encrypted format. The encryption logic is based on system parameters
- **System Date** in barcode label
- Load data for barcode label printing from **PDT files**

#### **Synchronisation**

- Data Export in Shoper 9 HO is enhanced to display SIS job summary log. This log displays the status (New, Failed, In Queue, Suspended, Retry) of data upload using SIS.
- The performance of data loading at Shoper 9 HO is optimised.
- The facility to view the skipped showroom details during data loading is provided in the data loading screen.
- The facility to invoke customised application after completion of each showroom data loading is provided in Shoper 9.

### **Data Exports**

- Orphaned temporary tables used by data export are removed automatically after completion of data export.
- A new System Parameter **Use communication details from Replication for Data Export** is introduced in Data Sync. This parameter is used to select the FTP configuration details for FTP communication mode during Data Export.

If this parameter is selected, then the FTP configuration details are taken from replication database else taken from HO database.

 A new option is provided in Data Export Scheduler to export data for only those locations where there are transactions after the last export.

#### **Security Management**

- An option to retrieve the login password is provided in Shoper 9 login screen. On selecting **Forgot Password** in Shoper9 login screen, the password is sent to the registered mobile number / e-mail ID based on alert configuration.
- An option to view the activities performed by the users is provided in **Activity Log Report**  under Security Management.
- The facility to capture mobile number and e-mail ID of the user is provided in **My Profile** and new **User Creation** window.

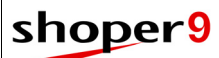

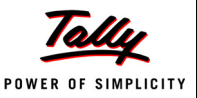

#### **MIS Reports**

 Spread sheet view of the **Top Selling Item** report is enhanced to display **Code** and **Description**, based on selection.

### **Help**

 Context sensitive Help is provided for few functions such as Security Management, Scheduler and Data Loading.

Press **F1** from the application window and the corresponding help file is displayed.

# *Issues Resolved*

### **Data Exports**

 The exported dealer price factor was having duplicate records in AST file. This issue has been resolved.

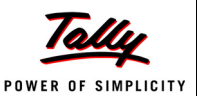

# **Release 1.61**

### *New Features*

### **Excise Duty**

 Catalogue to support excise duty invoicing as per the new Excise Duty introduced for Branded Readymade Garments (MRP based) in the Union Budget 2011.

You can define Excise Duty Catalogue for relevant items in specified showrooms with effective date, centrally at Shoper 9 HO and send to POS locations in the chain.

# *Enhancements*

### **Data Exports**

 In Data Export, E-mail mode of communication is enhanced to support **Secure SMTP Connection**.

#### **Analysis Reports**

 Analysis Reports are enhanced to allow generation of reports based on selected analysis codes. You can also choose any analysis code as column heading for data comparison.

# *Issues Resolved*

### **Data Exports**

- When data export fails, the files stored in the folder **SISFailed** were not getting exported even after the mode of communication was changed. This issue has been resolved.
- The mailing lists were not getting exported, resulting in billing error. This issue has been resolved.
- During data export, incorrect information was written to the log file. This issue has been resolved.
- Data Export through SIS failed when,
	- SIS was unable to connect to the remote server due to incorrect FTP or E-mail configuration in the request.
	- SIS could not send mails to the Mail Servers that require user credentials.
	- **FTP** or E-mail setting request was created and sent to SIS, if FTP or E-mail configuration was not found.

These issues have been resolved. Now, if the FTP or E-mail configuration is not found, an appropriate message is displayed.

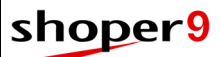

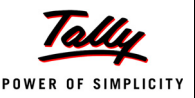

 Data loading failed when volume of Item master data was very high. This issue has been resolved.

#### **Tally Interface**

 Posting huge volume of data (more than one lakh transactions) to Tally was resulting in a Run-time error.

This issue has been resolved.

### **Style Catalogue**

 When existing Style details were modified, the values were not getting saved appropriately. This issue has been resolved.

### **Menu & Compatibility**

 In some of the Shoper 9 locations, while closing Shoper 9, a memory error was occurring. This issue has been resolved.

### **Analysis Reports**

 When duplicate analysis codes were present in system parameters, **Analysis Reports** were giving error.

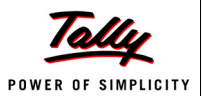

# **Release 1.6**

### *New Features*

### **Analysis Reports**

Analysis reports are introduced in Shoper 9 HO to facilitate easy analysis of the business data. You get the flexibility to choose the display columns and pivot column. These reports use Tally.ERP9 as front-end, thus bringing in the advantages of Tally platform capabilities to Shoper 9. Partners can create custom reports using TDL and avail all the advantages of export and print from Tally platform.

You can configure the report by specifying: the report title, display columns and their order. You can also select a field based on which data columns are to be repeated for comparison/ analysis. For example, Sales report can be generated with figures for different months arranged in columns to compare showroom performance across months or the same report can be tweaked to compare showroom performance product-wise.

Other options are:

- Save report configuration with a name
- **p** Print on any printer
- Export to Excel, PDF, HTML, XML, JPG & ASCII
- Send to any email address

### **Stock Number Generation Methodology**

Facility to generate GS1 Standard stock numbers. This helps in data collaboration with your eco system. This feature can be used for all new items or for selected items. If GS1 Standard stock numbers are used only for a few items, other appropriate stock number generation methodology can be used for the remaining items.

### **Planning**

- Stock Replenishment System at Shoper 9 HO for effective utilisation and distribution of stock items from the warehouse to showrooms based on requirement and reorder level set for that showroom, thus enabling the showrooms to keep ready stock of items.
- Provision to capture location-wise reorder level and the seasonal additional demands.
- A report to view the details of the orders generated through the Replenishment System.

#### **Item Reclassification**

This option provides facility to reclassify item details at any point after the item master is created. This allows you to reclassify items even after transactions are done.

Primary use of this option is to correct the mistakes identified after item master creation. However, as part of changing requirements, this may be used for merging data of different classifications or splitting classifications.

©Tally Solutions Pvt. Ltd. 40 Shoper 9 HO - Release Notes Reclassification can be done at the head office and sent the modified data to POS locations.

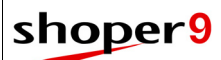

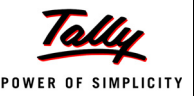

### **Housekeeping**

 A menu option is provided to restore application and replication data from backup. This is to recover data in case of a system crash or Shoper 9 HO reinstallation.

#### **Prefix Management**

 Centralised cataloguing of sales/ cash transaction prefixes at Shoper 9 HO for Shoper 9 POS locations in the chain and synchronised.

# *Enhancements*

#### **Security Management**

The process of security management is enhanced with:

- Password strength configuration
	- **Maximum and minimum length of passwords**
	- **EXECHARGIST Character mix for password validity**
	- Validity period for password
	- **Password reuse option**
	- Number of failed login attempts allowed before the login gets locked
- Adminstrators can reactivate locked logins
- User-wise login history report

#### **Extension Framework**

Option to view the list of extensions, if used, in any transaction.

#### **Data Export**

- While sending data through SMTP a facility is provided to add CC and BCC.
- Option to export replication data from HO for a selected period.

### **Catalogue**

- Pay Mode catalogue is enhanced to accept decimal descriptions (name used for values less than one unit of the currency) and denomination details.
- This provides flexibility to use appropriate currency descriptions with names of decimal figures wherever figures are converted to words.

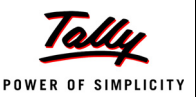

## *Issues Resolved*

#### **SIS**

 SIS could not send data by mail when the destination email ID contained hyphen (-). This issue has been resolved.

#### **Database Backup**

 Database backup failed when the folders **Polling** and **Share** were included for backup. This issue has been resolved.

#### **Data Exports**

- Item Master Export could not send the description for some of the Analysis Codes. This issue has been resolved.
- Data Export from HO failed when the communication mode at Shoper 9 POS was changed from online (HTTP) to FTP.

This issue has been resolved.

 Data transfer to showrooms took longer when the showrooms were using Shoper 9 POS Release 1.4 or older versions.

This issue has been resolved.

### **Replication to Schema Migration**

 During Replication to Schema Migration, some of the General Lookup records were not getting migrated.

This issue has been resolved.

 Replication to Schema migration on reinstalled Shoper 9 HO was resulting in a runtime error, **Invalid object Name tspsysdb9**.

This issue has been resolved.

#### **Reports**

#### *Sales Reports*

 If the length of sales bill number along with prefix was more than nine characters, the Transaction Ledger report was not displaying the bill numbers completely.

This issue has been resolved.

#### *Stock Reports*

 If more than 32,000 values were catalogued for any of the item analysis codes, stock reports could not be generated.

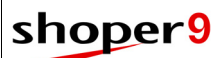

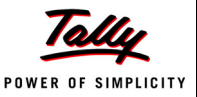

 The detailed **Stock Balance** report was displaying item description inaccurately. This issue has been resolved.

#### *Sizewise Reports*

 Stock quantities were not getting displayed appropriately under the corresponding sizes. This issue has been resolved.

#### *Custom Reports*

 Some custom reports were not getting generated appropriately after updating Release 1.41. This issue has been resolved.

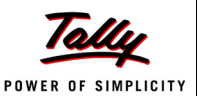

# **Release 1.51**

### *New Features*

#### **Setup**

 Auto year End feature introduced in Shoper 9 POS. Head office can configure and control the Year End process using Shoper 9 HO.

### **Reports**

#### *Price Revisions*

 This report under the group AST shows the price revision details present in POS locations. You can generate different reports for price revisions already effected at POS locations and not effected at POS locations.

### *Enhancements*

#### **Reports**

#### *Customer Wise Sales Report*

 The report gives an option to display either code or description, or both of the item classifications (Class1/ Class2/ SubClass1/ SubClass2) selected for the report generation.

### *Issues Resolved*

#### **Data Synchronisation**

#### *Imports*

 Download of email attachment failed if the attached filename contained a single quote ('). This issue has been resolved.

#### *Exports*

 If the Shoper 9 POS version used at the showroom is 1.3 or older, data export assigned different serial numbers for the same promo during different exports.

This issue has been resolved.

 The replication data export failed to export billing related prefixes and document numbers, when the year prefix was single digit.

This issue has been resolved.

### **Reports**

49781

 The Franchisee Outstanding report under AST reports was not matching with the corresponding Replication report and the Franchisee Outstanding report in the POS location.

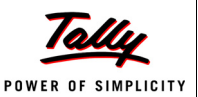

# **Release 1.5**

### *New Features*

### **LiveUpdate**

The process of LiveUpdate is simplified with central management of patch updations for POS locations.

The highlights are:

- Head office can control patches for deployment at POS locations.
- Shoper 9 HO can define the final date by which the POS locations should update the patches. If the updations do not happen on or before the date, then Shoper 9 HO can force the POS locations to update the patches.
- Head office can define and send custom patch locations to POS locations. Shoper 9 POS downloads and updates the patches from the locations set by Shoper 9 HO.

*Note: Patch downloads and updates require a valid Tally.NET Subscription.*

### **Security Management**

The process of security management is simplified with new user interface (UI) for better experience. The highlight is the provision for centralised security control from Shoper 9 HO to manage the POS locations.

The features are:

- Introduction of the Group concept to simplify the security management feature in Shoper 9. This helps to group similar users and provide necessary rights to the users with ease.
- Centralised control of the security management at POS locations in a chain
	- Ability to create **Users** and **Groups** for POS locations.
	- Allows menu-wise restriction of operations such as Add/ Edit/ Delete/ View/ Print for Users and Groups at POS locations.
	- Facility to restrict access for **Users** or **Groups** at POS locations to selected Shoper 9 POS menus.
- User creation for Shoper 9 HO
	- Simultaneous creation of multiple users.
	- Ability to provide access to **Users** for multiple companies at a time.
	- **Allows multiple users with administrative rights.**
	- **Provision to edit user profiles and also to deactivate users.**
	- Allows to view/ display user details.
- Simplified showroom authorisation control and replication report authorisation.

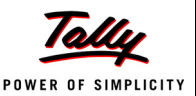

# *Enhancements*

#### **Licensing**

- Accepts **Account Name** during Shoper 9 license activation, to help in easy identification of the account.
- Displays **Unlock License** window in the following situations:
	- On invoking Shoper 9 POS when the license is not unlocked.
	- On successful activation of Shoper 9 HO.
- **Self Support** option in **Unlock License** window to retrieve Unlock Key from the website. This option is useful if you do not receive the Unlock Key by mail.
- Option to list the available License Servers on the network in **License Activation** and **Configure License** windows and choose from the list.
- Activation of multiuser license gives an option to install License Server, if License Server is not installed.

#### **Purchase Order**

 Purchase Order **Conversion** reserves stock for the Sales Order/ Dispatch Advice pending for delivery. Therefore, the available stock quantity at the service location is displayed accordingly.

### **Data Synchronisation**

- Data export process uploads files to FTP and Mail using Shoper Integrated Server (SIS).
- Data export process is redesigned for improved performance.
- Facility to export data simultaneously from multiple logins.

#### **Barcode**

Barcode labels can include any or all activated Analysis Codes.

### **Tally Interface**

- Option to enable transfer of non-transacted vendor and customer masters to Tally.ERP 9.
- Allows transfer of credit limit information from customer masters to Tally.ERP 9.
- Allows individual posting of Add-Ons and Deductions irrespective of the application before tax or after tax.

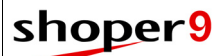

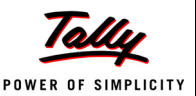

#### **Item Master**

- During Item Master Entry,
	- The administrator can restrict operations like Add/ Edit/ Delete based on security policy.
	- The Item Classification browse displays only applicable sizes.

#### **Reports**

#### *Replication*

- Purchase Order **Status Report** displays the stock quantity pending from the supplier and value of this along with the stock ordered and received details.
- Purchase Order **Status Report** can now be exported in HTML format apart from CSV and XLS.
- The **Stock Aging** report gives option to display the age group-wise stock values based on cost price, retail price or dealer price.

#### *Stock*

 Grid view of the reports **Datewise Stock Movement** and **Datewise Net Sales/ Receipts** are available. Hence, all filter and view options in grid form are applicable. This helps to view the report by applying filters in Shoper 9 itself instead of first exporting the report to Excel and then applying the filters.

#### *Sync Status*

- Dashboard report shows the **File Loading Status** for only HO application database. Excluding replication databases reduces the report generation time.
- Dashboard report calculates batch loaded percentage based only on auto loaded batches and excludes manual loading. This helps in extraction of accurate reports.

#### *MIS*

 The **Shopwise Stock Accounting** report gives option to display and print Class1, Class2, Subclass1 and Subclass2.

# *Issues Resolved*

#### **Supply Chain Network**

 Showroom catalogue allowed newline character in the address line and this resulted in incorrect record count during data synchronisation.

This issue has been resolved.

 Numeric values in the field **Schema Prefix** resulted in syntax errors during data export. This issue has been resolved.

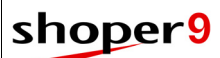

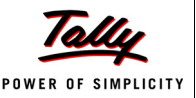

#### **Tally Interface**

 Tally Interface gave an error and failed to post data when there were more than 30,000 masters in Tally ERP 9.

This issue has been resolved.

The LiveUpdate process did not update the TCP file version automatically.

This issue has been resolved.

### **Data Synchronisation**

 Data loading process failed and displayed a runtime error when the length of stock number was more than 32 characters.

This issue has been resolved. Now, stock number of any length can be exported.

 Shoper 9 HO failed to load data when POS database structure did not match with replication structure.

This issue has been resolved.

 Shoper 9 HO did not export the terminal ID details with the complete replication database, resulting in error.

This issue has been resolved.

### **Reports**

#### *Sales*

 The **Showroom Sales** report was showing mismatch in the quantity and value of closing stock when generated for any date range where the start date was not the first of a month.

This issue has been resolved.

 A runtime error was displayed while generating **Showroom Sales** report based on Class1 (Item Classification 1).

This issue has been resolved.

 The **Showroom Performance** report was showing mismatch in the quantity of closing stock when generated based on Class1 (Item Classification 1).

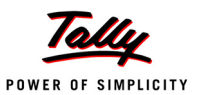

# **Release 1.41**

### *Enhancements*

### **Data Synchronisation**

 Data import process has been enhanced to identify the mismatch between showroom data and replication database. Any mismatches found are displayed in the dashboard report.

### **Data Export**

- Full replication export program has been enhanced to stop exporting sysparams with installation path to enable POS locations to retain current installation path details.
- A new option has been provided in HO to catalogue POS versions to which data should not be exported.

#### **Housekeeping**

 The POS locations synchronising to Shoper 9 HO can be configured for auto unload of data if inconsistencies such as database restoration, missing document numbers, etc. are detected during data loading. In these cases, automatic re-synchronisation requests are sent to the respective location (using **Location Management** feature).

#### **ID/IM Fixing**

ID/IM import is enhanced to import data from multiple showrooms at a time.

### *Issues Resolved*

#### **Data Synchronisation**

 Shoper 9 HO was not exporting sales promotions defined at stock number level/ all items, to showrooms using POS version below 1.4.

This issue has been resolved.

 Customer consolidation process was failing when address details were missing for existing customers.

This issue has been resolved.

 Data loading at HO was failing due to mismatch in the structure between replication database and POS database.

This issue has been resolved.

#### **Data Import**

 When multiple files were loaded together, duplicate records were created by the **Back End Import** process.

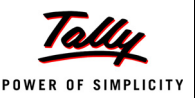

#### **Masters**

 When showroom details were retrieved for editing, the settings displayed in the **Applicable Flag** column for a few Class1 and Class2 combinations were incorrect.

This error was only in the display and never affected data sending to showrooms. This issue has been resolved.

#### **MIS Reports**

 An error message was being displayed while generating monthly **Showroom Budget vs Actual Sales** report for the current financial year.

This issue has been resolved.

 A message **No Data Found** was being displayed while generating **Daily Sales** report under MIS.

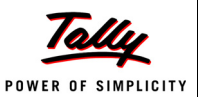

# **Release 1.4**

### *Enhancements*

#### **Sales Promotion**

- Defining sales promotion has been made extremely simple by a new user interface. Some of the capabilities provided in this enhanced definition method are:
	- **EXEC** Capability to define promotions based on any of the item classifications configured in Shoper 9.
	- **The definition details like selection of the promotion type, configuration details and header** details pertaining to the previous definition are preserved for use in new definition. This reduces the user inputs.
	- **D** Optimisation in terms of speed when loading large number of items from an external file (CSV).
	- Supports concurrent definition by multiple users.
	- While defining sales promotions for a single showroom, only those items applicable to that showroom are available for selection.

### **Data Export**

 Data export process has been enhanced to transfer attribute level based price revisions to showrooms using Shoper 9 POS release 1.4 and above.

### **Licensing**

- Shoper 9 Licensing has been enhanced so make it is easier to use and faster to configure; and also gives a better user experience.
- Other enhancements incorporated in licensing are:
	- On invoking Shoper 9 if license is not activated, **Manage License** window appears. License can be activated using this window or may use Shoper 9 in evaluation mode by selecting **Work in Evaluation Mode**.
	- Number of steps involved in activation and reactivation of Shoper 9 license is minimised.
	- The form for activating additional site can be reached in a single click.
	- Single form is provided to activate **Single Site** and **Promotional Rental License**.
	- Reactivation of license has become a single step process and the option **Unlock License** is eliminated.
	- Reactivation of license can be done only using site administrator's e-mail Id.
	- During reactivation, of a license associated with multiple accounts or multiple sites, then available sites are displayed for selection, based on the e-mail Id provided.
	- In case of a license failure, the system detects and lists the problems, and also displays the cause and possible solutions to the problem.

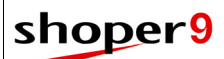

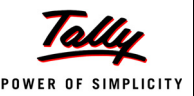

#### **Help**

 Shoper 9 is enhanced to allow access to **Live Chat** from menu. You can now chat with our customer support executive online, without the hassle of switching applications.

# *Issues Resolved*

### **Data Export**

 When the last received data from Shoper 9 POS consisted of only physical stock take transactions, Shoper 9 HO was not transferring details of document numbers in the current series in Replication Database.

This issue has been resolved.

 Sales tax details were exported without an order of priority to apply at Showrooms. This has been corrected by enabling Shoper 9 HO to export sales tax details based on order of priority which is City level, State level and Showroom level from highest to least respectively.

#### **Masters**

 While adding item master details, if any description field contains special characters, the records were not getting saved and no message about this was displayed.

This issue has been resolved.

#### **Replication to Schema Migration**

 The information displayed in Showroom Selection grid was not getting sorted based on showroom names.

This issue has been resolved.

 When Replication database was converted to Schema database using the option Replication to Schema Migration, the Replication database was not getting dropped (deleted).

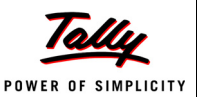

# **Release 1.31**

### *Issues Resolved*

### **Tally Interface**

 After updating to Release 1.3, it was unable to define Tally Interface mapping for those showrooms that are created prior to Release 1.3.

This issue has been resolved.

### **AST Reports**

 In Stock Aging report, the total quantities of items in stock for any specified aging period were incorrect.

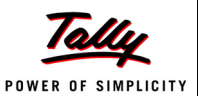

# **Release 1.3**

### *Enhancements*

#### **Installation & Configuration**

 Shoper 9 Series A Release 1.3 is now compatible with Windows 7 and Windows Server 2008 (32 bit).

### **Single Replication Database**

 Shoper 9 Release 1.3 has been enhanced with a single replication database. You can use one database for any number of showrooms or you can create supply chain network wise database. This simplifies database management and administration.

#### **Purchase Order**

 The **PO Consolidation** is enhanced to display the stock availability at the servicing location. The stock details are as of the last synchronisation.

#### **Masters**

 The tax catalogue is enhanced to define tax details in advance with a future date as the effective date for each product tax group.

### **Data Export**

 Data export process has been enhanced to export changed Purchase Order applicable configuration as defined in **Showroom Sync Rule**.

### *Issues Resolved*

#### **Installation & Configuration**

 In some cases of installation and reinstallation, during synchronisation, data loading and extracting were failing.

This issue has been resolved.

#### **LiveUpdate**

 After updating latest patches Shoper 9 POS data was not getting loaded at Shoper 9 HO due to missing tables in Replication Database.

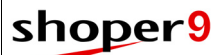

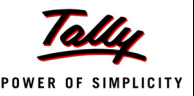

#### **Masters**

 It was difficult to identify the required product tax group while adding or editing tax details, when there were multiple tax codes with identical description. This was happening as only the description was displayed for selection.

This issue has been resolved by displaying both **Code** and **Description**.

#### **Goods In Transit**

The decimal values of quantity were not handled correctly in **Goods In Transit Reports**.

This issue has been resolved. Also, the **Goods Receipt** is corrected to show **Issued Qty** if the DC date is different from the Inward date.

 The outward transaction is not being updated during **Goods Receipt**. The issued quantity and value do not get updated when the data from Shoper 9 POS is synchronised prior to the data from Shoper 9 Distributor. The same is reflected in **DC Listing Report**.

This issue has been resolved.

#### **Data Synchronisation**

 In a scenario where Shoper 9 HO unloads data of a showroom for a particular period and sends a re-synchronisation request, Shoper 9 POS transfers the requested data. Also, on the same day Shoper 9 POS restores a backup file from the same period as given in resynchronisation request file. Now, when Shoper 9 POS transfers data again, Shoper 9 HO is unable to identify database restored at Shoper 9 POS.

This issue has been resolved.

#### **Reports**

#### *Cash Reports*

 The total of the Counter-wise Details Report in Shoper 9 POS does not tally with total of the AST Collection Consolidation report in Shoper 9 HO. This was happening when advance receipts or cash payouts were made on the same day.

This issue has been resolved.

#### *Sales Reports*

 The Showroom Sales report displayed incomplete information when generated for a period more than one month.

This issue has been resolved.

#### *Sync Status Reports*

 Dashboard report was not generated based on the applied filters. This issue has been resolved.

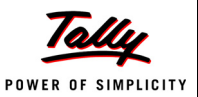

# **Release 1.22**

*Issues Resolved*

### **Data Synchronisation**

 Shoper 9 HO fails to load data from a new showroom when the file is loaded along with data from other existing showrooms.

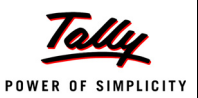

# **Release 1.21**

## *Issues Resolved*

#### **Item Master**

 While creating new item master records, a message **Product tax not available in Genlookup** was being displayed, even if the records were available in **Genlookup**.

This issue has been resolved.

### **Data Exports**

 While exporting masters to different showrooms, appropriate **Invoice Factor** was not being applied correctly.

This issue has been resolved.

### **AST Reports**

 The **Customerwise Sales Report** was not displaying the customer's name; it only displayed the customer code.

This issue has been resolved.

### **Sales Promotions**

- An error occurs while saving sales promotion details where the promotional scheme is defined with the following selections:
	- multiple customers selected based on customer code
	- **Fixed discount at item level**
	- discount based on item rate range
	- three different rate ranges selected in the Discount details tab

Additionally, in the same scenario, when more than three rate ranges were selected, the cursor focus was being lost.

These issues have been resolved.

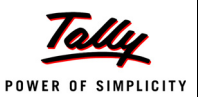

# **Release 1.2**

### *Enhancements*

#### **Data Communication**

- Data loading process has been enhanced to validate the VSP file before splitting the file. This improves the performance of Data loading
- Enhancements have been made to display transaction names in place of Transaction type numbers in Opening/Closing Stock check report
- Enhancements have been made to export encrypted REQ and Ack files to POS locations
- AST file format exported from HO is changed to improve the loading performance at POS

#### **Purchase Order**

- During **PO/ Indent Conversion**, the grid now displays **Stock on Hand** quantity along with **Req Pending** quantity and **Converted Order** quantity.
- The short cut key **F9** is provided to copy the stock quantity on hand at the service location to ordered quantity column and **F7** to replace quantity.

#### **Item Master**

Item master has been enhanced to handle cost price editing of non transacted items.

### **Housekeeping**

 Shoper 9 HO backup program has been enhanced with an option for selecting the replication databases. You can now select the required replication database(s) for backup along with the application backup.

### **Reports**

#### *Replication Reports*

 While generating Replication reports, it is now possible to choose the showrooms as Closed in addition to the default selections (On-Hold and Operational).

#### *Sync Status Reports*

- Enhancements have been made in Back End Loading Error Log report to enable selection of showrooms range during report generation and display a column with showroom name in the report.
- Dashboard report has been enhanced to display Open/Close status of showrooms for the last day of data synchronisation
- File not loaded page in Dashboard report has been enhanced to display re-sync information, status id (open day/close day information) and reason when data is not loaded.
- File Loaded status page in Dashboard report is enhanced to display ID/IM loading status and AST loading status

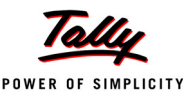

#### **Rental License**

 Rental License enables the user to rent Shoper 9 license by paying the requisite charges for a Month/Quarter/Year. The license can be activated and used from the first day.

The License can be extended or moved to Permanent License mode, at any point of time during or at the end of the rental period.

The Rental License also provides you the flexibility to change the product edition.

### **Temporary license**

Temporary license concept has been introduced in Shoper 9.

In case you misplace/ do not receive the unlock key, you will be able to use Shoper 9 HO in Temporary license mode for Seven days.

#### **Help**

 Facility to access online help from Shoper 9 is provided. Online help option allows you to access the Knowledge Base.

# *Issues Resolved*

#### **Data Communication**

- Replication export program was not extracting the card pay-in-slip control number. This issue has been resolved.
- Data export program exports multiple image files.

This issue has been resolved.

The selected stock number range is not sent during manual data export.

This issue has been resolved.

- Corrections have been made to export images to showrooms based on product brand applicability.
- Corrections have been made in scheduled sync to export only the data created/modified after the last sync.
- Corrections have been made in online synchronisation to allow POS locations to download only the applicable files

### **Data Migration**

 During the migration process Run Time Error "**Invalid Object Name ConvVasecdb.dbo.ConvVacompWiseUserPriority**" was getting displayed because the temporary database created during last migration was not getting dropped. This issue has been resolved.

### **Goods In Transit**

©Tally Solutions Pvt. Ltd. 59 Shoper 9 HO - Release Notes The GIT Report did not display the accurate quantity and value as per decimal setting.

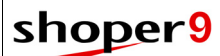

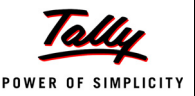

#### **Reports**

 The report selection was not highlighted while selecting any report in the replication report selection window.

This issue has been resolved.

#### **MIS Reports**

 While generating Stock Aging report, it was considering both miscellaneous receipts and miscellaneous issues created as a result of Cost Price Variance Fixing. This resulted in wrong figures for the actual age of stocks that have undergone cost fixing.

This issue has been resolved. The Stock Aging report is corrected to exclude both miscellaneous receipts and miscellaneous issues created as a result of cost fixing.

#### **Sales Reports**

 An inappropriate error message, **PRODUCT RECORDS ARE NOT FOUND** was displayed when the Service option was selected instead of the message, **SERVICE ITEMS ARE NOT FOUND**.

This issue has been resolved.

#### **Licensing**

- Tally license server was supporting only UNC path. This is been rectified and now it supports absolute path.
- Update and Surrender License function has been enhanced by providing user authentication to perform the operation.
- The option to configure license from Shoper 9 has been provided without application restart.
- Proxy configuration is enabled in License configuration.

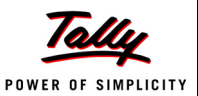

# **Release 1.11**

### *Enhancements*

#### **Sales Promotion**

 The Sales Promotion option has been enhanced with a new fixed type discount at the item level, **Buy X** quantity of an item and **Get Discount on (X+1)th** item.

**For Example**: Buy 2 Shirts and get a 50% discount on the 3rd Shirt.

The discount type has been enhanced to define sales promotions on item combinations.

**For Example**: Buy 1 Shirt **AND** 1 Trouser get a 25% discount.

 Sales Promotions can be configured to give higher priced items or lower priced items as offer/ discount items.

**For Example**: Buy 1 get 1 free. Free item can be a higher valued item or lower valued item.

### **Data Synchronisation**

 The Data Synchronisation process has been enhanced to store Shoper 9 POS version details in Shoper 9 HO.

### **Tally Interface**

- Missing voucher utility has been provided in Shoper 9 HO to identify the missing vouchers and repost it to Tally.ERP 9.
- Tally interface has been enhanced to create ledgers in Tally.ERP 9 only for the transacted chain stores.
- A new option has been provided in Tally interface mapping that allows the user to prefix mapping codes to bill references.
- A new option has been provided in Tally interface mapping that allows the user to stop the creation of customer ledger in Tally.ERP 9 (if not required). The bill references will have the corresponding customer code prefixed.
- A new option has been provided in Tally interface mapping that allows the user to send the store code of Shoper 9 company as a Cost Centre name to Tally.ERP 9.
- The Interface Mapping has been enhanced to optionally have Map Name as prefix for voucher number depending on the settings.

### **Catalogue**

 The price revision option has been enhanced to display a confirmation message before deleting an existing price revision.

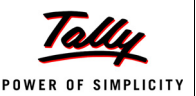

## *Issues Resolved*

#### **Purchase Order**

 The Purchase Order status report (Summary and Detailed) was not displaying the correct status if the purchase order was reopened.

This issue has been resolved.

### **Data Synchronisation**

 Data from Shoper 7.2 showroom was not getting loaded at Shoper 9 HO when the path for In folder in the security database did not end with a **'\'**.

This issue has been resolved.

 The waiting time to connect to replication database at the time of data loading has been reduced.

### **Tally Interface**

 Posting for a Mapping was failing when the map name is edited and has purchase tax breakup defined.

This issue has been resolved.

 Supplier Invoice Number and Date entered in Transfer transactions were not being posted to Tally.ERP 9.

This issue has been resolved.

Decimal value in the quantity field was not being sent to Tally.ERP 9.

This issue has been resolved.

 When different Payment Modes are created with logically the same codes, Tally interface was failing to post the data.

This issue has been resolved.

**For Example**: Now GV100, G V 100, G.V.100 are posted to GV100 in Tally.ERP 9.

 If any cumulative voucher was deleted in Tally.ERP 9, the missing voucher utility was not posting these vouchers.

This issue has been resolved.

- Tally interface was not posting the correct credit bill references to Tally.ERP 9. This issue has been resolved.
- Ledger names in Tally.ERP 9 with special characters were not being accepted by Shoper 9 HO during mapping.

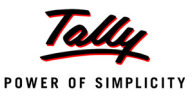

- Voucher creation was failing in Tally.ERP 9 while recreating vouchers with credit note. This issue has been resolved.
- Tally interface mapping does not display or allow the selection of a company when any statutory option is enabled and the respective state is not selected in Tally.ERP 9. This issue has been resolved.
- Tally interface was failing when the same bill prefix was used for more than one transaction type in Shoper 9.

This issue has been resolved.

 During Tally interface, the opening balance of stock ledger was not getting posted. This issue has been resolved.

### **Catalogue**

 The Item Masters details were not getting saved when details were copied and pasted into the item details grid.

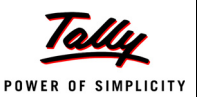

# **Release 1.1**

### *Enhancements*

#### **Data Synchronisation**

- The spread provided in the Field tab of the Back End Data Configuration screen has been changed to the latest spread control.
- Data Export from HO to POS locations has been optimised.

## *Issues Resolved*

#### **Replication Report**

 When the Sales Tax Register Report was being generated by a user who is not defined as a Super user, the application displays a run-time error message.

This issue is now resolved.

#### **Data Synchronisation**

 If there were no transactions conducted in a month, data in the IM table was not being updated for the consecutive month.

This issue has been resolved.

 When the FTP mode of communication is set as **Active**, and data was exported from HO, it resulted in a run time error at POS during data import.

This issue has been resolved.

The Data Not Loading status report was displaying overflow error.

This issue has been resolved.

- When the mail attachment contained a special character ( **'** ) data was not loading at HO. This issue has been resolved.
- The spread provided in the Data Transfer to Shoper POS screen has been changed to the latest spread control.
- The Dashboard report displays the status as system closed for the previous day when system is open for the current day.

This issue has been resolved.

 When a scheduled task starts after restarting the HO Agent, it displays an error Invalid object name ActualScheduleTask.

This issue has been resolved.

 The replication data sent from HO to POS does not include few tables. This issue has been resolved.

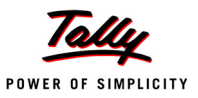

- When HO/POS company codes have conflicting characters, the system will analyse the codes and send the correct parameters to the respective locations.
- Application will display a log message 'Unable to upload the file' during data export, when the extracted data fails to upload.

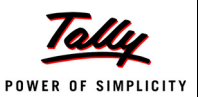

# **Release 1.0**

### *Enhancements*

### **Installation & Configuration**

- The installation process has been simplified to a great extent and the user experience during the installation process is radically enhanced.
- The number of user inputs required is minimal and the process of creating a company has been simplified.

### **LiveUpdate**

- The Live update mechanism has been greatly improved and simplified.
- To help you better manage and control your live updates, LiveUpdate tool has been separated into two components, viz: Downloader & Patcher.
- Downloader can be installed in a machine where Shoper is not present (for security reasons).
- Patcher is capable of updating full client where Shoper is installed.
- Live update, in addition to supporting FTP, now also supports HTTP mode for its operation.
- LiveUpdate engine is capable of detecting and updating itself, if newer versions of it are available.
- LiveUpdate engine also supports the deployment of customisations to Shoper by partners from download locations which are independent and different from that of Tally.

### **Data Synchronisation**

- Head Office control over synchronisation activities both at Head Office and Point of Sale.
- Synchronisation can be scheduled as per user requirements. The interval, the mode of Communication, etc. is controlled from Head Office.
- A new mode of Communication called "Online" is introduced which will post the data directly to Head Office as part of data synchronisation.
- Data is encrypted to prevent unauthorised access.
- After receiving and loading data at HO, an acknowledgement is sent to POS. Based on this acknowledgement, further incremental synchronisation is carried out.
- Support for Outlook Express and MS Outlook.
- The Stockmaster and Stocktrnsummary records are calculated as part of the synchronisation rather than synchronising from POS.
- In case data is unloaded at HO, a request is sent to POS. POS will process the request and send the data from the requested date automatically.

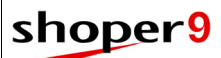

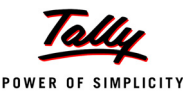

### **Tally Interface**

- Capability for posting transactions details to Tally in a highly flexible and simple manner, with support for:
	- Automated ledger creation with control over ledger naming.
	- Flexibility in defining the starting date of posting data from Shoper to Tally.
	- Flexibility of having multiple mapping defined.
	- Flexibility in selection of transaction types to be posted from Shoper to Tally.
	- Flexibility in posting Payment modes, Add-ons and deductions as per business requirement.
	- Enhanced bill reference in posting the transactions from Shoper to Tally.
	- Bill references are posted for all the applicable transactions.
	- Ability to activate and deactivate interface for the company.
	- Profit and Loss Account generation based on showrooms.
	- VAT compliances in Tally.
	- Elegant handling of reposting data from Shoper to Tally.
	- Post data to more than one Tally company for various business cases.
	- Post multiple Shoper companies data to single Tally company for consolidation.
	- Post selective transactions only as per business requirement.
	- Post individual bills or daily consolidated bill for each transaction type.
	- Tax specific information is gathered from Tally and ledgers are created as per statutory and accounting requirements.
	- **Provision to post transfer transactions where transfers are required for VAT filing in some** states.
	- HSN based posting for states where HSN is mandatory for VAT.
	- Multi currency and multi pay mode entries to Tally.
	- Ability to control the impact of restore operation in Tally/Shoper.
	- A posting rule can be defined for a group of showrooms.

#### **Purchase Order/Indent**

- Flexibility in raising purchase order/indent based on item classification or stock number.
	- **Item Classification 1 (Product)**
	- **Item Classification 2 (Brand)**
	- **Item Sub Classification 1 (Style)**
	- **Item Sub Classification 2 (Shade)**
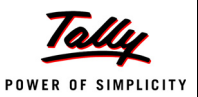

- Size Code
- 32 analysis codes
- Stock Number
- Flexibility to raise the purchase order/indent with Cost price, MRP, user entered rate or based on the rate in Previous Purchase Order.
- Provision to generate purchase order size wise.
- Different transaction types are supported in the process of procurement.
- Sharing of information between Shoper POS, Distributor and Head Office.
- Flexibility in decision making at the time of consolidation in respect of Rate, Quantity, Items ordered and delivery dates.
- Auto generation of Sales Orders/Dispatch Advice.
- Purchase order/indent status report.
- Multiple Delivery Location supported for a single Document.
- Consolidation of purchase orders/indents and generating purchase orders/indents to a vendor.
- Options to reopen/close/reprint purchase order/indent.
- Flexibility in converting purchase order/indent to Sales Order/Dispatch Advise.
- Options to close Dispatch Advice and Sales Order.
- Flexibility to capture Discounts, Add-ons, Deductions, etc. at both line level and document level.

## **Catalogues**

## *Sales Promotions*

- In a situation where you have multiple promotions available for a single item, the promotion(s) can be prioritised and set as required.
- By entering multiple sales promotions data in a specified format, the sales promotions can be imported at one go.
- At each stage of the promotions definition, the required item details can be imported from text files, making data entry easy.
- Promotions can be based on item rate, item quantity or a combination of both.
- For any discount, maximum allowed discount percentage/amount can be specified.
- Discount schemes can now be specified based on the Bill value range or the Bill quantity range.
- Possible to define discounts on Rate/Amount/Either.
- Supports Last Piece Discount.
- Ability to define the Sales promotions at Showroom, Geographical location and Distribution centre level.

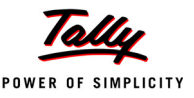

- Ability to add or remove existing Showrooms, Geographical location/Distribution centre from the existing Sales promotions.
- Provision to define these Sales promotions centrally at HO and synchronise to respective applicable showrooms/locations.
- There is a provision to extent/Close, add or remove showrooms from head office and synchronise the modified data to respective POS locations.

#### *Discounts*

- Made applicable only for showrooms using earlier versions of Shoper POS.
- Bill Round of option is enhanced to have a category called all showrooms.
- In the Sales Factor Catalogue, date fields and other details are enabled based on the category (Bill Round Off, Add-ons and Dedns.).

## *Supply Chain Network*

- Tool tip message is being displayed in the Brand Product Applicable screen.
- Performance improved in showroom master edit when there is large number of Applicable Product/Brand available.
- During Showroom Master edit, Shoper software version cannot be changed. Need to use the replication database conversion to do so.
- In Showroom master catalogue, LST, LST date, CST, CST date, bank code and transported code is mandatory when service location is selected.
- A new tab to accept the Communication details has been introduced which enables the user to catalogue Data Synch. Group, Stock across Chain Visibility group, and Tally Posting group apart from the communication protocols.
- Showroom Name can be modified.
- Promoter Tab can be enabled based on the setup.
- Option provided to enable the sending of Item Master data to Secondary/Primary database at Class1/Class2 level.
- Option provided for enabling Item master import from replication.
- Option provided for accepting multiple addresses (or Additional Addresses).
- Provision to send master and transaction data to POS location irrespective of its Shoper version.
- Provision to accept multiple addresses based on configuration.

## *Class12Combo*

- An option has been provided to select the applicable showrooms when a new Product or Brand is catalogued.
- Size Serial number Editing is made easy.

©Tally Solutions Pvt. Ltd. 69 Shoper 9 HO - Release Notes Deletion of size codes are not allowed if corresponding item master records are present.

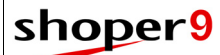

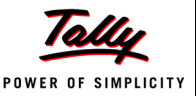

#### *Item Master Entry*

- To ensure better data integrity, important fields in the master will automatically be selected for data entry and the system will ensure that proper data is entered in these fields while saving the transaction.
- To ensure better security and control, Price information is blocked from editing.
- Stock Number display enabled for newly added items in Item Master Entry.
- Item Master Entry program is enhanced to hide the batch serial number columns from the user. Data will be updated with default value.
- Item Master Entry has now provision for previewing images attached to an item.

#### *Style Master*

- Enhancements in Stock Number Generation methodology to generate a segment of stock number automatically for a user defined methodology.
- Provision to accept Item Description and Least Salable Quantity.
- Provision to accept 32 analysis codes based on the applicability.
- Retail price validation to ensure that it is not be lesser than Dealer Price, Cost Price or Last Purchase Price.
- A column has been provided in **Style Catalogue Additional Item Details** screen to enter the Item description. The behaviour of the new filed is controlled by a sysparam.
- When Stock Number Generation Methodology is set as **User Assigned**, it will accept the details for all Shade/Size Combinations.

#### *Subclass2*

Description has been made mandatory in Subclass2 Catalogue.

#### *Tax*

- Defining tax information for multiple categories of items and locations has been simplified. Tax can also be defined for all showrooms in a State.
- Option to exclude all locations falling under selected cities from the state level tax catalogue and define separate tax details at city level.
- Provision for copying tax details from one state to other state(s).
- Detailed listing of taxes defined in the system is provided.

#### *General Lookup*

A Record cannot be deleted if it has been used in any catalogue.

#### *Size Catalogue Management*

 Managing sizes defined for an item category is made very easy by means of a simple and intuitive interface for size catalogue management.

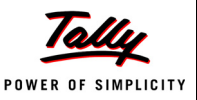

 Size Catalogue Management allows you to modify the existing size groups according to the changing requirements of your business. The options available are Merge Size Group, Split Size Group, Re-arrange sizes and Mark applicable sizes.

#### *Price Revision*

- Shoper supports a comprehensive module for managing revisions to items' selling prices.
- Price revisions can be defined at both Shoper HO and Shoper POS.
- Price revision listing gives you details of all price revisions defined in the system for selected items in the specified period. You may export the report to Excel.
- The Price Revision option allows you to change prices of all items or selected items effective from a specific date. This Price Revision is applied to the item master as on the date defined in the Price Revision catalogue.
- Any price revision can either be an increase or decrease and can affect either the Retail Price or the Distributor Price or both.
- Create new Price Revision, edit existing Price Revision and delete existing Price Revision options are provided.

## **Housekeeping**

- Validation is enforced for DB name in replication database conversion.
- Showroom name is displayed when the showroom code is selected in the option **Load ID/IM Data from Replication**.
- All log files are now created only in the **Share\Log** folder.

## *Import Item Master from Replication*

 This option allows you to insert/update the item master records in HO database from the replication databases. This behaviour can be controlled by setting appropriate values in Showroom master catalogue.

## *Database Tuning Utility*

- A utility to fine tune the performance of the application to check the database for possible errors.
- The activities included are Checking Database, Re-Indexing DB Master Tables, Re-Indexing DB Transaction Tables, Shrinking Database, and Truncation of Database Logs.
- Provision for checking the individual replication database apart from the HO Database.

#### *Location Management*

- Utility to define and manage locations, which allows the user to:
	- Add and modify Location details
	- **Define Price Swapping rules**
	- Change Showroom types

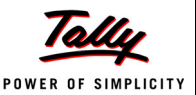

Change Company information

#### *Database Conversion*

- Existing discounts are automatically converted to new sales promotions format.
- The old MailParam.ini can be converted to the Showroom master table and subsequently be used in the data communication module.
- The Database Conversion program has been enhanced resulting in improved performance.

## *Database Backup*

 This function has been enhanced to take a backup of all the databases used by Shoper 9 HO, including HO Application and Replication databases and ini files from the application path.

# **Barcode Printing**

- Capability to print in laser/inkjet in addition to dedicated barcode printers.
- Separate intuitive and easy designers for designing your label and page layouts.
- Ability to print barcodes based on Purchase Order and master information available in Shoper.

## **Back-end Data import**

- The Item Master Data exported from POS location can be loaded at HO without editing.
- To ensure better data integrity, validation is done to ensure that proper data is present in these fields while importing data.
- Log on Data validation failed/skipped records.
- The Item Master Import program has been enhanced to ignore duplicate records.

## **Master Data Export to POS**

- Automatically sends data using the communication protocol defined for the location.
- PT file data is synchronised to POS automatically.
- Performance improvement.
- Restricted to work as a single instance.
- Item Master Export is enhanced not to create any files in the application folder.
- When Exporting the Vendor details to POS, Local/Outstation details are exported based on the Geographical location.
- While exporting the vendor details, the program is enhanced to export address details also.
- Program is modified not to list the closed showroom in the list box.
- The Data Export function has been enhanced to export the full address for chain store records.
- Enhancements have been incorporated to facilitate the export of only the modified/new Customer Data to POS locations instead of the entire Customer Master.

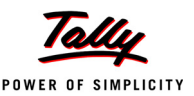

## **Stock across Chain**

- A feature to view stock availability in other showrooms.
- The list of showroom at which a POS location can check availability of stock is controlled from  $HO<sub>1</sub>$
- The information displayed is based on currently available data at HO as per last synhronisation.

# **Reports**

## *View in Spreadsheet Format*

- Displays the report in a spreadsheet format. This overcomes the limitation of number of columns displayed in the report.
- Has a common Toolbar to perform activities like Copy, Paste, Find, Sort, Export, Grouping, Sub totals, etc.

## *Dashboard Reports*

- Various Dashboard reports are included to get the details of data synchronisation during a specified period. The reports listed under Dashboard reports are:
	- Distribution wise Data Loaded Status Report
	- **Showroom wise Data Loaded Status Report**
	- Batch wise Data Loaded Status Report
	- Batch wise Data Not Loaded Status Report
	- **File Loading Status Report**

## *Activity Log Reports*

- Activity Log reports show the synchronisation activities performed between showrooms and Head Office.
- Showroom wise Activity Log Report has a summary page and a detailed page listing various activities performed at the POS location related to data synchronisation, i.e., Data Loading, Data Extraction, Data Uploading, etc. for each showroom on a daily basis.
- Head Office Activity Log Report has a summary page and a detailed page listing various activities performed at HO for each POS location related to data synchronisation.
- Provision to display records skipped during back-end data loading due to validation failures.
- Showroom wise Patch Updated Status shows the patches updated along with dates for each showroom.

## *Price Revisions Listing*

Items for which price has been revised can be listed in a summarised or detailed format.

©Tally Solutions Pvt. Ltd. 73 Shoper 9 HO - Release Notes This information can be exported to Excel.

# shoper<sup>9</sup>

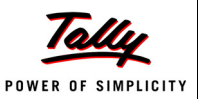

## *Replication Reports*

- New reports added under Replication reports:
	- **Inward Discrepancy**
	- Sales Promotions Listings
	- **Sales Promotions**
	- **Style Catalogue View**
	- Purchase Order Status

#### *Other Reports*

- Purchase Order Conversion report.
- Aging report with flexibility of choosing the attributes to be printed. Report can be generated in time units of days/weeks/fortnights/months/quarters.
- Transaction Details with Image: Provides transaction details along with Image of Items for the selection, based on Master data or purchase.
- Bill wise sales
- Advance receipt status
- Transaction details with image
- **n** Monthly sales comparison
- Style catalogue views
- Stock across chain report
- Stock Aging report
- Stock discrepancy report
- Optimisations in Top Selling Items report
- Synch. Status Reports
- Attribute wise sales and stock
- Sales promotions reports
- All crystal reports are enhanced to display decimal places as per the settings.
- All criteria selected for the generation of a report can be saved with a particular name for future use.
- User is allowed to save the selected filters as Default settings, which allows the settings to be loaded every time the report is open.
- A Super user can save the report settings and make it available to all other Users.
- The settings saved in one report can be made Applicable in other similar reports.
- Performance improvement in all reports.
- Sales related reports are enhanced to handle the service items also.

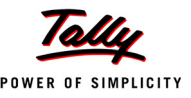

- Stock related reports are enhanced to report stock as zero for the service items.
- Super Classification report is enhanced to accept Super Classifications 1 and well as super Classification 2.
- File loading status report is enhanced to display the complete showroom name.
- Corrections made in Franchisee Outstanding Report:
	- to show the Opening and closing balance for each day of the selected date range
	- to show the Submission and Realised amounts
	- to show correct values in closing balance
- Reports are enhanced to work in Windows Vista.
- Showroom Sales Report is enhanced to view report Showroom wise. This may be grouped on Brand or Product or a combination of Brand and Product; or without any grouping.
- CSV Reports are enhanced to print all 32 analysis codes.
- Showroom Sales Report is enhanced to view the report Brand wise, Product wise and Brand & Product wise.
- If there is no data, the replication report will display a message No data available.

## **Licensing**

 Shoper 9 uses a common Licensing mechanism of Tally which is simple, user-friendly. It addresses all the licensing activities from a single screen; for users across segments of business. Besides, allowing activation of Diamond license. It also extends the feature to Multi-Site Licensing.

## **Other Enhancements**

## *Support Centre*

- Log product issues and seek solutions/assistance from within Shoper.
- Request for support from the solution provider of your choice.
- Track status of your support requests.

## *PT File Loading*

 The default parameter value is configured for allowing Item Master records to be created as part of the PT File Loading.

## *Goods Receipt Updation*

 The Goods receipt updation process at HO is enhanced to generate PT tables at HO for outward transactions. This is done to eliminate the manual loading of PT file at POS location where the goods will be received. The PT table information generated at HO will be synchronised to POS location, with which goods can be inwarded.

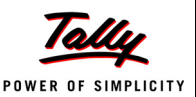

# *Issues Resolved*

## **Catalogues**

## *Supply Chain Network*

- Duplicate Shoper company code is not allowed while cataloguing the showroom master.
- Issues fixed related to repeating State/City code across Zone/States.
- The modify button is disabled when creating a new master record.
- Input validation in numeric columns is enforced.
- Input validation for insurance related columns.

#### *Currency*

 In the Credit Card Catalogue, the Agency Commission Rate is displayed only for applicable Agencies.

#### *Style Master*

 Style catalogue is corrected while generating user defined stock number using session. if session is closed and open then it needs user input for that session. Number is getting incremented automatically. Now subclass2 description displays tooltip in the grid.

## **Back-end Data Import**

- Issues fixed with respect to Tempstorage Temp table.
- The schema dentition file is will be created with ini extension even though user is not mentioning it.

## **Master Data Export to POS**

Program is modified to correctly export the Credit Limit set in the showroom master.

## **Export from Replication**

- Export from replication is modified to include all the required tables.
- Performance improved in terms of speed when exporting data.

## **Reports**

- Resolved the issue of generating report with image in Windows 2003 Server.
- Issues resolved in the size wise report when the size group description is larger than 8 characters.
- Showroom sales report is corrected to display the quantity fields without round off.
- Goods in Transit Summary report corrected to show the valid showroom names and the correct quantity and values.

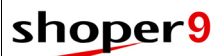

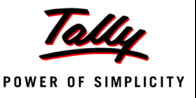

- Size wise Goods Inwards report is enhanced to handle SizeGroupId with length more than 5 characters.
- Showroom Insurance Expired Details report is corrected to display only those insurance details which will expire on or before the selected date for all showrooms.
- Tax Register report is enhanced to work properly even when the tax description is more than 25 characters.

# **Planning**

 Enhanced to display and accept all the months in grid when Quantity and Value options are selected.

# **Others**

- In Stock analysis report if the Brand names use alphabets in both the upper case and lower case, then the report generated does not include all the brands in an alphabetical order. This has been rectified.
- Value mismatch between franchisee report and other cash reports has been fixed.
- Pending transaction report was not properly displaying cancelled sales advice slips. This has been fixed.
- The Item Master Entry option was allowing only 16 characters in the Item Description field. This has been fixed to accept 60 characters.
- Size wise stock balance report is not showing the available sizes properly if specific sizes are selected. This has been fixed.
- If net sales quantities and values are zeros, the daily sales book will now, not show the report.
- Cash payout & cash receipts are now shown separately in the modewise option of Cash transaction report.
- Cash Transaction report has been rectified to display details whether you select Specific or All modes, if data is available.
- Detailed option in stock balances report with analysis code on, was giving a runtime error. This has been fixed.
- Runtime error while generating the pending submission/realisation report. This issue has been resolved.
- Cash transaction report cannot be opened for a second time unless you close the Shoper application and open it again.This has been rectified.
- On cataloguing retail tenders at HO and then synchronising the same at POS, the application displays runtime error - "Invalid use of null", when selecting Credit Card as the mode of payment.This has been rectified.